# VYSOKÉ UČENÍ TECHNICKÉ V BRNĚ

Fakulta elektrotechniky a komunikačních technologií

BAKALÁŘSKÁ PRÁCE

Brno, 2016 **Dominik Štarha** 

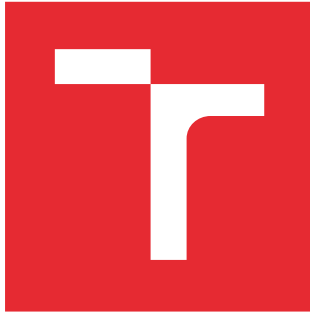

# VYSOKÉ UČENÍ TECHNICKÉ V BRNĚ

BRNO UNIVERSITY OF TECHNOLOGY

# FAKULTA ELEKTROTECHNIKY A KOMUNIKAČNÍCH TECHNOLOGIÍ

FACULTY OF ELECTRICAL ENGINEERING AND COMMUNICATION

# ÚSTAV TELEKOMUNIKACÍ

DEPARTMENT OF TELECOMMUNICATIONS

# APLIKACE PRO SUBJEKTIVNÍ HODNOCENÍ VIDEO SEKVENCÍ PRO OPERAČNÍ SYSTÉM ANDROID

ANDROID APPLICATION FOR SUBJECTIVE EVALUATION OF VIDEO-SEQUENCES

BAKALÁŘSKÁ PRÁCE BACHELOR'S THESIS

AUTOR PRÁCE AUTHOR

Dominik Štarha

VEDOUCÍ PRÁCE **SUPERVISOR** 

Ing. Petr Číka, Ph.D.

BRNO 2016

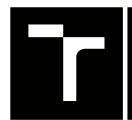

VYSOKÉ UČENÍ FAKULTA ELEKTROTECHNIKY TECHNICKÉ A KOMUNIKAČNÍCH

# **Bakalářská práce**

bakalářský studijní obor **Teleinformatika** Ústav telekomunikací

*Student:* Dominik Štarha *ID:* 155864

*Ročník:* 3 *Akademický rok:* 2015/16

**NÁZEV TÉMATU:**

#### **Aplikace pro subjektivní hodnocení video sekvencí pro operační systém Android**

#### **POKYNY PRO VYPRACOVÁNÍ:**

Prostudujte standard ITU-T P.910, který definuje metody pro subjektivní měření kvality videosekvencí. Připravte si sérii nekomprimovaných videosekvencí, které zkomprimujte moderními video kodeky pomocí knihovny FFMPEG. Navrhněte a vytvořte aplikaci na OS Android a prostředí, ve kterém budete jednotlivé videosekvence kvalitativně testovat. Vyberte vzorek lidí, se kterými proveďte subjektivní test na mobilním telefonu a tabletu dle vybrané metodiky z ITU-T P.910 a výsledky zhodnoťte.

#### **DOPORUČENÁ LITERATURA:**

[1] REC. ITU-T P.910 (04/2008). Subjective video quality assessment methods for multimedia applications. -: International Telecommunication Union, 2008.

*Termín zadání:* 1.2.2016 *Termín odevzdání:* 1.6.2016

*Vedoucí práce:* Ing. Petr Číka, Ph.D. *Konzultant bakalářské práce:*

**doc. Ing. Jiří Mišurec, CSc.**, *předseda oborové rady*

#### **UPOZORNĚNÍ:**

Fakulta elektrotechniky a komunikačních technologií, Vysoké učení technické v Brně / Technická 3058/10 / 616 00 / Brno

Autor bakalářské práce nesmí při vytváření bakalářské práce porušit autorská práva třetích osob, zejména nesmí zasahovat nedovoleným způsobem do cizích autorských práv osobnostních a musí si být plně vědom následků porušení ustanovení § 11 a následujících autorského zákona č. 121/2000 Sb., včetně možných trestněprávních důsledků vyplývajících z ustanovení části druhé, hlavy VI. díl 4 Trestního zákoníku č.40/2009 Sb.

### **ABSTRAKT**

Bakalářská práce je zaměřena na skupinu čtyř aktuálních video kodeků, konkrétně H.264, HEVC, VP8, VP9. Úkolem je rozhodnout na základě hodnocení dobrovolníky, který z kodeků se nejvíce hodí pro využití ke kompresi videa. V první části práce je uvedena teoretická stránka problematiky. Zahrnuje pojednání o zmíněných testovaných kodecích, popis operačního systému Android, představení vývojového nástroje Android Studio a v neposlední řadě také seznámení s používanými testovacími metodami k hodnocení video sekvencí, aby byla zaručena objektivnost výsledků práce. Druhá část práce pojednává o realizaci testování, průběhu a následném zhodnocení získaných dat.

# **KLÍČOVÁ SLOVA**

Komprese videa, video kodek, H.264, HEVC, VP8, VP9, Subjektivní hodnocení. Kvalita videa, Efektivnost komprese, Srovnání kodeků, Android, Aplikace, Metody hodnocení

### **ABSTRACT**

This bachelor thesis is focused on a group of four actually used video codecs, namely H.264, HEVC, VP8, VP9. The main objective is to decide on the basis of an evaluation by volunteers which one is the best suitable for video compression. The first part of thesis contains theoretical aspect od the issue. This includes a discussion about the the tested codecs, Android operating system description, performance of the Android Studio software and last but not least, introduction to the assessment methods, used to evaluate video quality, to guarantee the objectivity of the results. The secont part of thesis deals with the implementation of the testing procedure and following evaluation of the data obtained by the assessment.

### **KEYWORDS**

Video compression, video codec, H.264, HEVC, VP8, VP9, Subjective assessment, Video quality, Compression Effectiveness, Codec comparsion, Android, Application, Assessment methods

ŠTARHA, Dominik Aplikace pro subjektivní hodnocení video sekvencí pro operační systém Android: bakalářská práce. Brno: Vysoké učení technické v Brně, Fakulta elektrotechniky a komunikačních technologií, Ústav telekomunikací, 2016. 54 s. Vedoucí práce byl Ing. Petr Číka, Ph.D.

# PROHLÁŠENÍ

Prohlašuji, že svou bakalářskou práci na téma "Aplikace pro subjektivní hodnocení video sekvencí pro operační systém Android" jsem vypracoval(a) samostatně pod vedením vedoucího bakalářské práce a s použitím odborné literatury a dalších informačních zdrojů, které jsou všechny citovány v práci a uvedeny v seznamu literatury na konci práce.

Jako autor(ka) uvedené bakalářské práce dále prohlašuji, že v souvislosti s vytvořením této bakalářské práce jsem neporušil(a) autorská práva třetích osob, zejména jsem nezasáhl(a) nedovoleným způsobem do cizích autorských práv osobnostních a/nebo majetkových a jsem si plně vědom $(a)$  následků porušení ustanovení  $\S 11$  a následujících autorského zákona č. 121/2000 Sb., o právu autorském, o právech souvisejících s právem autorským a o změně některých zákonů (autorský zákon), ve znění pozdějších předpisů, včetně možných trestněprávních důsledků vyplývajících z ustanovení části druhé, hlavy VI. díl 4 Trestního zákoníku č. 40/2009 Sb.

Brno . . . . . . . . . . . . . . . . . . . . . . . . . . . . . . . . . . . . . . . . . . . . . . . . .

podpis autora(-ky)

# PODĚKOVÁNÍ

Rád bych poděkoval vedoucímu diplomové práce panu Ing. Petru Číkovi, Ph.D. za odborné vedení, konzultace, trpělivost a podnětné návrhy k práci.

Brno . . . . . . . . . . . . . . . . . . . . . . . . . . . . . . . . . . . . . . . . . . . . . . . . . podpis autora(-ky)

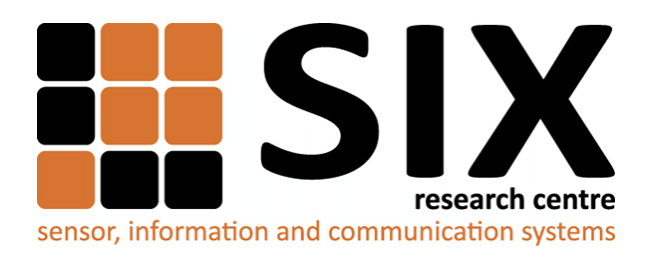

Faculty of Electrical Engineering and Communication Brno University of Technology Purkynova 118, CZ-61200 Brno Czech Republic http://www.six.feec.vutbr.cz

# PODĚKOVÁNÍ

Výzkum popsaný v této bakalářské práci byl realizován v laboratořích podpořených z projektu [SIX;](http://www.six.feec.vutbr.cz) registrační číslo CZ.1.05/2.1.00/03.0072, operační program Výzkum a vývoj pro inovace.

Brno . . . . . . . . . . . . . . . . . . . . . . . . . . . . . . . . . . . . . . . . . . . . . . . . .

podpis autora(-ky)

İ

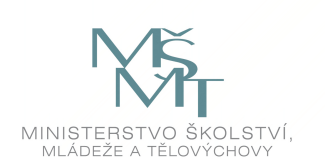

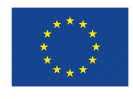

EVROPSKÁ UNIE EVROPSKÝ FOND PRO REGIONÁLNÍ ROZVOJ INVESTICE DO VAŠÍ BUDOUCNOSTI

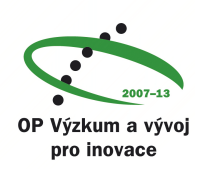

# **OBSAH**

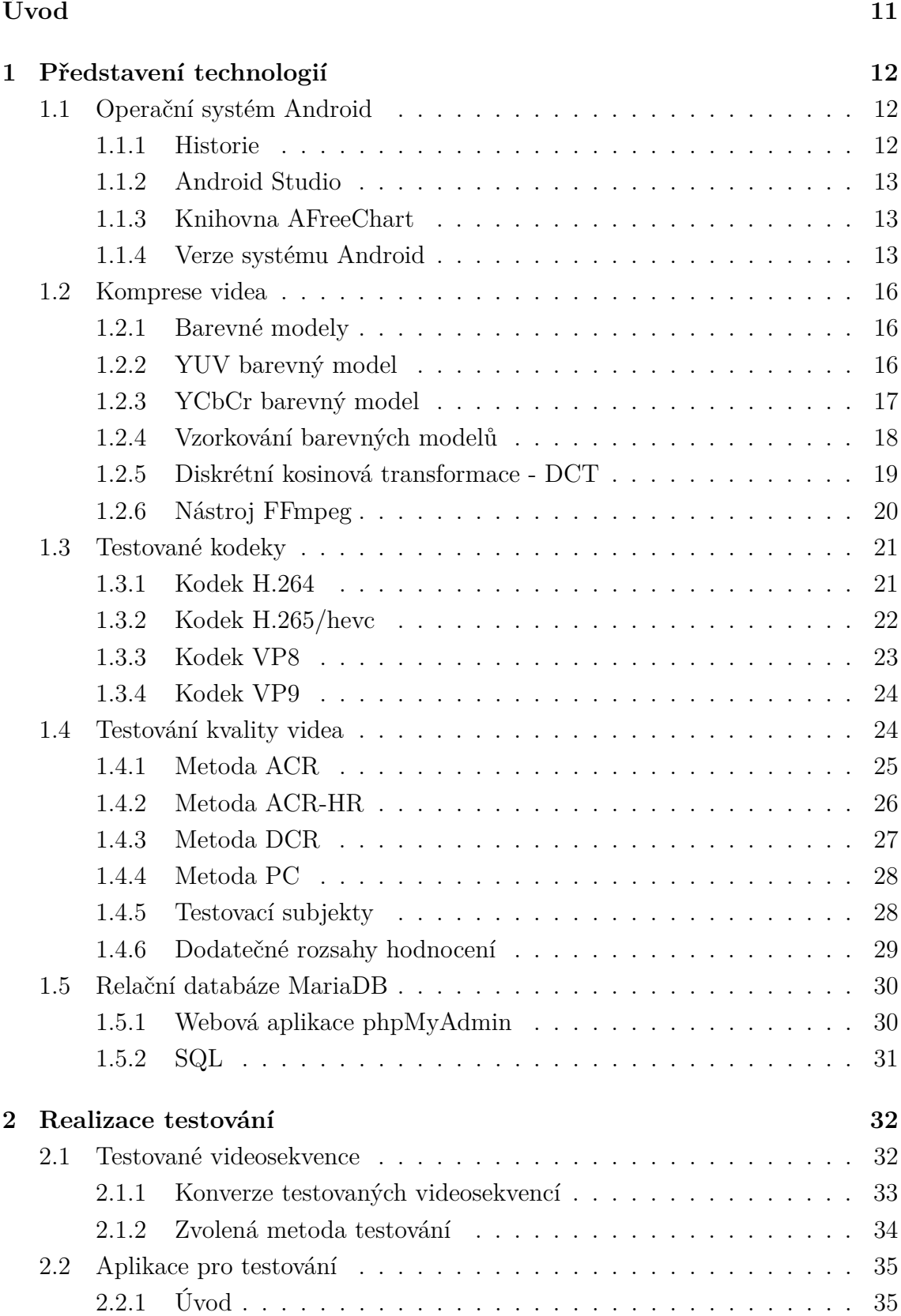

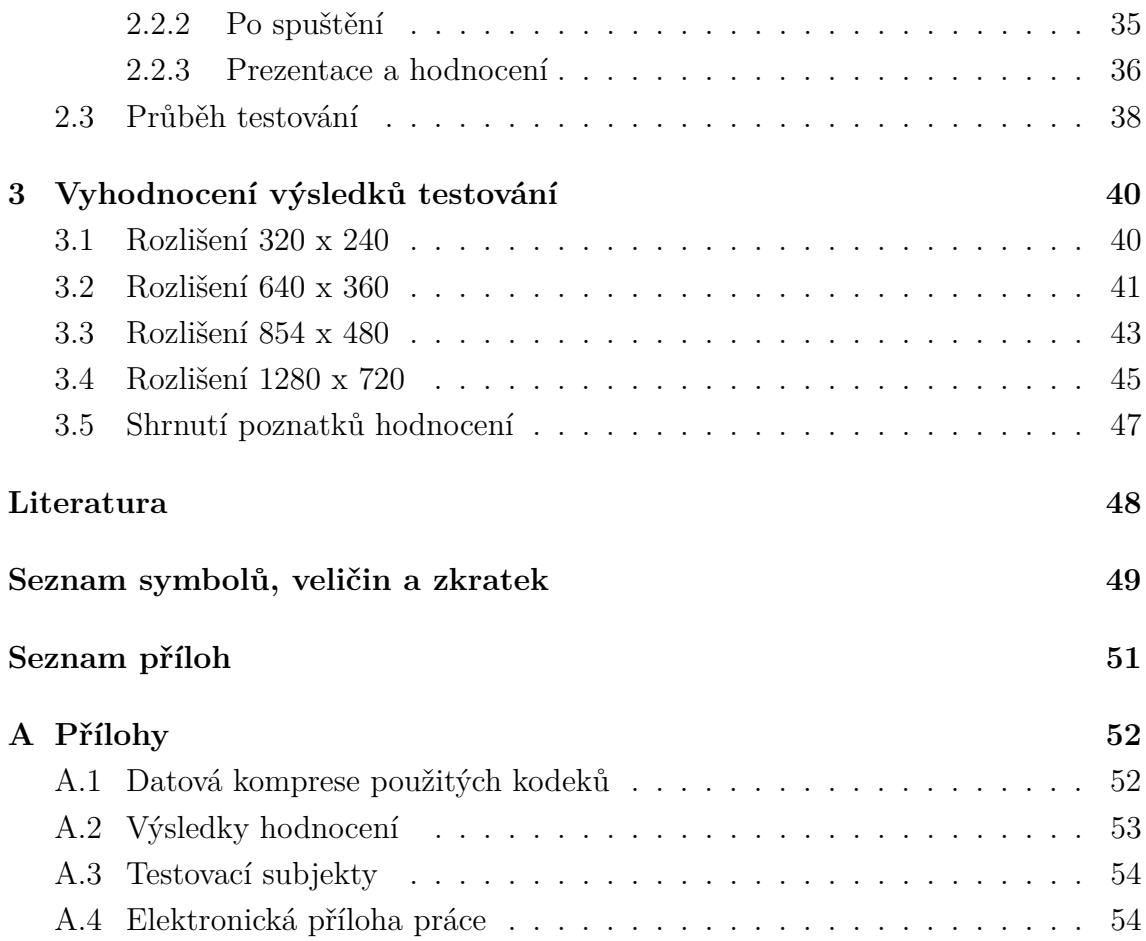

# **SEZNAM OBRÁZKŮ**

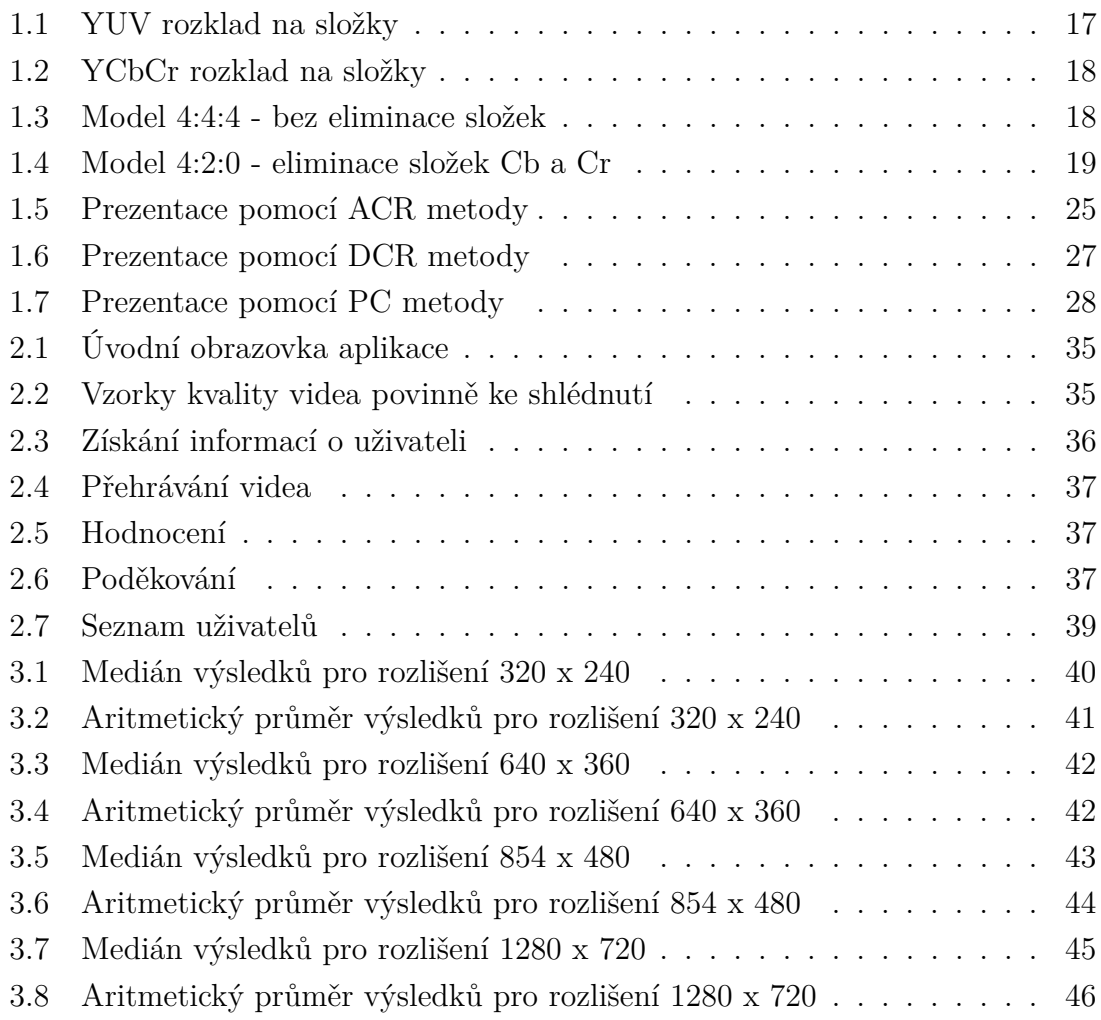

# **SEZNAM TABULEK**

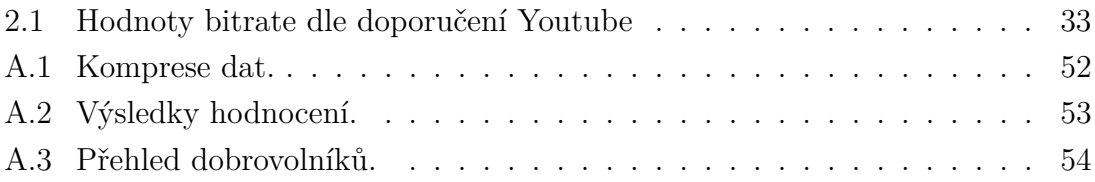

# **ÚVOD**

<span id="page-11-0"></span>V dnešní době se v informačních a telekomunikačních odvětvích vyskytují velká množství kodeků ke kompresi videosekvencí. Kodeky se liší zejména v efektivitě, s jakou jsou schopny snížit celkovou datovou velikost zdrojových dat, ale také v míře degradace kvality dat po kompresi.

Hlavním účelem bakalářské práce na téma Subjektivní hodnocení videosekvencí na systému Android je zjistit, který z testovaných kodeků H.264, H.265, VP8, VP9 je schopen nejefektivnější komprese při zachování co nejlepší kvality videosekvence.

Úkolem bude ze získaných dat utvořit grafy pro lepší znázornění dosaženého skóre kvality jednotlivých kodeků a z porovnání objemu dat komprimovaných souborů bude porovnána jejich kompresní schopnost. Následně bude umožněno vyvodit závěr testování. Výsledky se budou opírat o hodnocení od skupiny dobrovolníků, kteří budou mít za úkol subjektivě ohodnotit celkovou kvalitu představené komprimované videosekvence.

# <span id="page-12-0"></span>**1 PŘEDSTAVENÍ TECHNOLOGIÍ**

## <span id="page-12-1"></span>**1.1 Operační systém Android**

Operační systém Android je dnes dozajista nejrozšířenější mobilní platformou na světě. Je založený na jádře Linuxu, které je mimo jiné dostupné jako tzv. open source, neboli otevřený software.

#### <span id="page-12-2"></span>**1.1.1 Historie**

Počátky systému sahají až do roku 2003, kdy pánové Andy Rubin, Rich Miner, Nick Sears a Chris White založili společnost Android Inc. Z toho je patrné, že samotný operační systém Android původně nepochází od společnosti Google Inc. Společná historie se začíná psát až v srpnu roku 2005, kdy Google Inc. kupuje společnost Android Inc. a dělá z ní svoji dceřinou firmu. Tímto zlomovým okamžikem začíná douhá cesta k masivnímu globálnímu rozšíření platformy Android.

Výše uvedený Andy Rubin byl poté jako zakladatel vývoje dosazen do vedení spolenčosti. Během roku 2007 také Google získal několik patentů z oblasti chytrých telefonů. V tu chvíli se začaly na světlo světa dostávat první spekulace o vstoupení společnosti Google Inc. na trh s chytrými mobilními telefony, tj. Smartphony.

Stále v roce 2007, konkrétně 5. listopadu, bylo docíleno ještě jednoho milníku, a to založení tzv. "Open Handset Aliance", skupiny sdružující výrobce mobilních telefonů za účelem vývoje standartu pro mobilní zařízení. V dnešní době se mezi členy tohoto konsorcia řadí například: HTC, LG, Samsung, NVIDIA, Telefonica, a okolo dalších 70 společností z technologického odvětví.

Ve stejný den, jako bylo založeno toto konsorcium, byla představena první verze mobilního operačního systému Android, čímž se potvrdily spekulace o vstoupení společnosti Google Inc. na trh s chytrými mobilními telefony. Google při vydání také oznámil ambice na možnost rozšíření použití jejich systému na tisíce rozdílných mobilních zařízení.

Následně trvalo skoro celý jeden rok, než byl vydán první mobilní telefon se systémem Android. Jednalo se o zařízení od společnosti HTC, model Dream. Na český trh se dostal začátkem roku 2009.

## <span id="page-13-0"></span>**1.1.2 Android Studio**

Vývojové prostředí Android Studio bylo oficiálně představeno firmou Google 16. května 2013 a stalo se alternativou k vývojovému nástroji Eclipse, který byl do té doby jedinou volbou k vývoji aplikací pro Android OS. Je založeno na prostředí Intellij IDEA, určeném pro programování mj. v jazyce Java. Android Studio je pro uživatele volně ke stažení.

K instalaci je zapotřebí instalační soubor ze stránky [www.developer.android.](www.developer.android.com) [com](www.developer.android.com) a aktuální Java runtime z <https://www.java.com/en/>. Další instalace balíčků SDK pro Android nejsou na rozdíl od Eclipse potřeba, což uživateli velmi zjednodušuje samotnou instalaci nástroje

### <span id="page-13-1"></span>**1.1.3 Knihovna AFreeChart**

Knihovna AFreeChart je alternativou nástroje JFreeChart pro systém Android. Nabízí funkcionalitu k tvorbě a vykreslování 15 typů grafů ze vstupních hodnot.

### <span id="page-13-2"></span>**1.1.4 Verze systému Android**

Operační systém Android prošel dlouhou cestu vývoje, následuje stručný popis prozatím vydaných verzí platformy.

#### **Android 1.5 Cupcake**

30. duben 2009

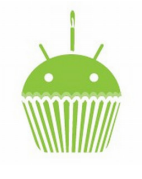

- Bluetooth A2DP
- Nové widgedty
- Nahrávání videa
- Vylepšená funkce Kopíruj a Vlož
- Vylepšená softwarová klávesnice

#### **Android 1.6 Donut**

15. září 2009

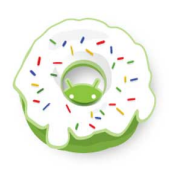

- Panel rychlého vyhledávání
- Rozmanitost velikosti obrazovky
- Android Market
- Aplikace fotoaparátu
- Text-to-speech

#### **Android 2.1 Eclair**

26. říjen 2009

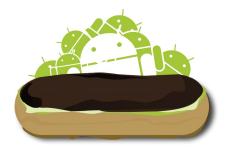

- Navigace Google Maps
- Personalizace úvodní obrazovky
- Speech-to-text
- Home screen dots
- Podpora přisvětlovací diody
- Optimalizace HW

#### **Android 2.2 Froyo**

20. květen 2010

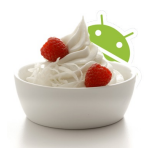

- Možnost instalace aplikace na paměťovou kartu
- Vylepšení výkonnosti
- Hlasové ovládání
- Možnost vytvoření Wi-Fi hotspotu

#### **Android 2.3 Gingerbread**

20. květen 2010

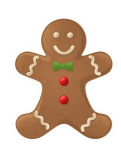

- Herní API
- NFC
- Správa baterie
- Zásadní vizuální proměna
- Podpora nových senzorů
- Podpora protokolu SIP

#### **Android 3.0 Honeycomb**

22. únor 2011

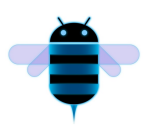

- Design optimalizovaný pro tablety
- Softwarová tlačítka
- Rychlá nastavení
- Vylepšený multitasking

#### **Android 4.0 Ice Cream Sandwich**

19. říjen 2011

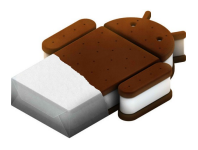

- Nové možnosti personalizace úvodní obrazovky
- Kontrola datového přenosu
- Android Beam
- Panoramatické focení

#### **Android 4.1 Jelly Bean**

27. červen 2012

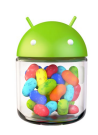

- Google Now
- Aktivní notifikace
- Přepínání mezi účty
- Panoramatické focení

#### **Android 4.4 KitKat**

3. září 2013

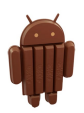

- Nové ovládání hlasem "Ok Google"
- Nový design
- Chytrý dialer

#### <span id="page-15-1"></span>**Android 5.0 Lollipop**

25. červen 2014

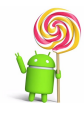

- Přepracovaný design
- "Multiscreen" funkce
- Notifikace

#### <span id="page-15-0"></span>**Android 6.0 Marshmallow**

29. září 2015

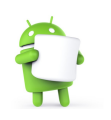

- "Now on tap" funkce
- Oprávnění pro aplikace
- Chytré využití baterie

### <span id="page-16-0"></span>**1.2 Komprese videa**

Bez efektivní komprese videa by veškerá datová úložiště nedokázala pojmout ani zlomek dnešního objemu videa a datové sítě by byly mnohonásobně vytíženější, nebo by byla úplně nemožná funkce streamování videa po síti. Pro příklad si můžeme uvést výpočet přenosové rychlosti videa při FULL HD rozlišení:

- Standardní frame rate(fps) je 50 snímků za sekundu  $f_s$
- Rozlišení je 1920 x 1080 bodů *N*
- 24 bitů na určení barvy jednoho bodu *p*
- Přenosová rychlost *R*

$$
R = N \cdot p \cdot f_s \tag{1.1}
$$

a po dosazení:

$$
R = 1920 \cdot 1080 \cdot 24 \cdot 50 \approx 2,32 Gbps \tag{1.2}
$$

Při takto vysoké hodnotě datového toku videa by brzy veškeré informační sítě zkolabovaly přetížením.

Komprese videa se proto provádí za účelem snížení objemu dat, nebo snížení potřebné hodnoty datového toku, přičemž je cílem zachovat obraz videa co nejkvalitnější a nejvěrněji podobný nekomprimovanému záznamu.

#### <span id="page-16-1"></span>**1.2.1 Barevné modely**

Existuje více druhů barevných modelů, liší se zejména svým určením. Některé z barevných modelů jsou:

- RGB Zobrazování. Např. monitor, kde je základní zobrazovací bod složen z diod R - červená, G - zelená, B - modrá
- YUV, YCbCr Komprese videa.
- CMYK Tisk.

Ke kompresi videa se využívají právě modely YUV a YCbCr, které budou dále popsány detailněji.

#### <span id="page-16-2"></span>**1.2.2 YUV barevný model**

YUV model je využíván v televizní normě, konkrétně normy PAL i HDTV. Využívá faktu, že lidské oko je citlivější na vnímání jasu v porovnání se změnou barvy.

Potřeba YUV modelu vznikla v počátcích barevných televizí, kdy bylo třeba zachovat zpětnou kompatibilitu vysílání pro majitele televizí černobílých. Tento barevný model proto odděluje jasovou složku od barevných.Ve výsledku to znamenalo,

že černobílé televize, ač byly schopny přijmout pouze složku "Y", neboli jas, stále mohly fungovat na stávajícím televizním standartu. Pro barevné televize dále slouží složky "U" a "V", díky kterým se přepočtem získá barevný obraz.

Pro získání složek YUV modelu slouží následující přepočet z RGB:

 $Y = 0.299R + 0.587G + 0.114B$  $U = 0.492(B - Y)$  $V = 0.877(R - Y)$ 

Popř. zpětně:

<span id="page-17-1"></span>
$$
R = Y + 1.140V
$$

$$
G = Y - 0.395U - 0.581V
$$

$$
B = Y + 2.032U
$$

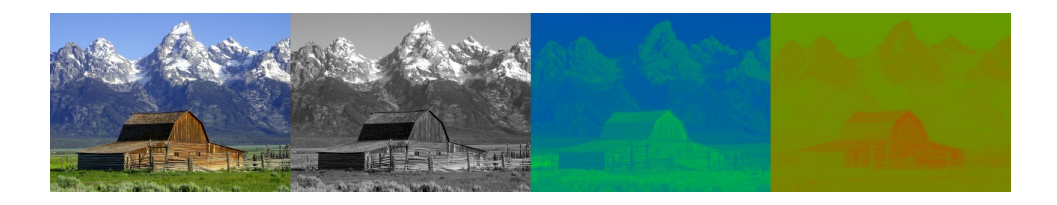

Obr. 1.1: YUV rozklad na složky

#### <span id="page-17-0"></span>**1.2.3 YCbCr barevný model**

Model, vyvinutý jako část standartu ITU-R BT.601.

YCbCr je často zaměňován s modelem YUV, ve skutečnosti se jedná o jeho modifikaci. Jedna ze složek, konkrétně "Y", je opět složkou jasovou, což umožňuje zpětnou kompatibilitu i pro černobílá zařízení, kde je opět brána v potaz jen tato jasová složka, ostatní jsou zanedbány.

Jednotlivé barevné složky "Cb" a "Cr" jsou poté přepočítány:

$$
Y = 0,299R + 0,587G + 0,114B
$$
  
\n
$$
C_b = 1,44U
$$
  
\n
$$
C_r = 0,813V
$$

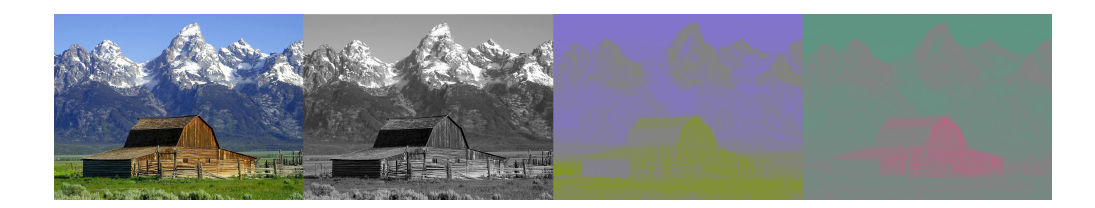

Obr. 1.2: YCbCr rozklad na složky

#### <span id="page-18-1"></span><span id="page-18-0"></span>**1.2.4 Vzorkování barevných modelů**

Vzorkování barevných modelů YUV a YCbCr slouží jako další způsob komprese dat při přenosu videa, či uchovávání jej na datovém úložišti. Ve své podstatě je opět založeno na faktu, že lidské oko je citlivé hlavně na změnu jasu obrazu, méně však na ostrost barvy.

Z tohoto důvodu je možné omezit vzorkování barevných složek oproti složce jasové, čímž se výrazně sníží potřebné přenosové pásmo, či velikost výsledného datového souboru.

Pro příklad lze uvést schéma vzorkování 4:2:2 YCbCr, které vyžaduje o třetinu nižší přenosové pásmo oproti vzorkování 4:4:4 RGB. Tento druh redukce dat má navíc minimální dopad na výslednou kvalitu obrazu, vzhledem právě k vlastnostem lidského oka.

#### **Schéma vzorkování 4:2:0**

Ve formátu 4:2:0 se využívá polovičního vertikálního i horizontálního rozlišení složek "Cb" a "Cr". Nejprve si model musíme představit jako matici bodů Y,Cb,Cr:

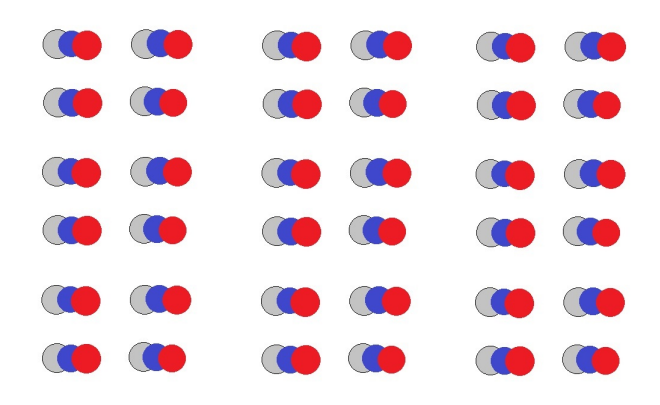

<span id="page-18-2"></span>Obr. 1.3: Model 4:4:4 - bez eliminace složek

Jasová velikost zůstává v plné velikosti, avšak složky Cb a Cr jsou omezeny. Ve výsledku je na každou čtveřici jasových bodů Y jeden pár barevných složek:

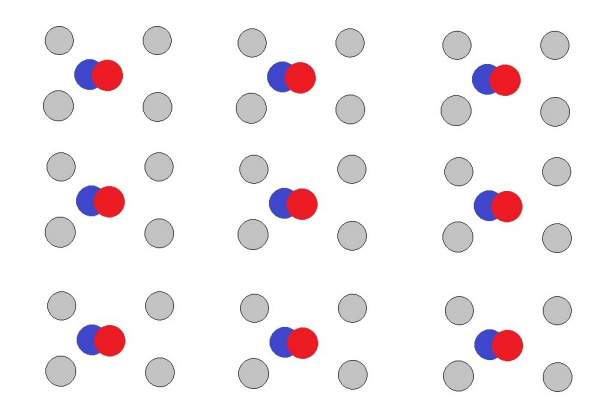

<span id="page-19-1"></span>Obr. 1.4: Model 4:2:0 - eliminace složek Cb a Cr

Tento profil je využíván v mnoha známých systémech, mimo jiné například:

- DVD-Video, Blu-ray Disc
- PAL,
- HDTV
- Apple Intermediate Codec

#### <span id="page-19-0"></span>**1.2.5 Diskrétní kosinová transformace - DCT**

Diskrétní kosinová transformace se používá ke ztrátové kompresi videa. Poté co je snímek videa rozdělen na bloky, jsou tyto části podrobeny celočíselné transformaci přibližné formě diskrétní kosinové transformace. Transformovaný výstup je ve formě tabulky celočíselných koeficientů, kde každý představuje váženou hodnotu pro původní vzor. Kombinací těchto koeficientů je možné zpětně dopočítat původní vzorek.

Výsledné koeficienty po transformaci jsou poté kvantovány, čímž nastává nezvratná ztráta dat (proto "zdrátová" komprese), ale výrazně se omezuje objem výsledných dat k rekonstrukci vzorku. Zvolení tzv. kvantizačního parametru QP vyšší hodnoty má za následek, že přibude ve výsledné sbírce nulových koeficientů. To vede k vyšší hodnotě komprese, ale také k degradaci následně rekonstruovaného snímku. Opačná operace, tedy zvolení QP nižší hodnoty vede k zachování lepší kvality snímku, nemusí však dojít k požadované úrovni komprese.

Typicky je výsledkem blok, ve kterém je většina koeficientů nulových, s menšinou nenulových koeficientů.

### <span id="page-20-0"></span>**1.2.6 Nástroj FFmpeg**

FFmpeg představuje špičku v oblasti kódování, dekódování, transkódování, multiplexování, demultiplexování, streamování, filtrování a přehrávání multimédií. Podporuje velké množství formátů, přičemž nezáleží na jejich původním určení, zda byly vyvinuty komisí pro stantarty, komunitou, či korporací. Další výhoda spočívá v maximální podpoře nástroje mezi platformami, ať se jedná o Microsoft Windows, Mac OS X, Linus, .... Projekt FFmpeg má za cíl poskytovat co nejlepší technologické řešení pro vývojáře aplikací a koncové uživatele. K tomu využívá všech kombinací volně šiřitelného softwaru. Nástroj se dá získat online z internetové adresy <https://www.ffmpeg.org/download.html>. Lze zvolit mezi verzemi pro jednotlivé operační systémy. Po stažení se uživateli nabízí nástroje:

ffmpeg - nástroj ke konverzi multimédií,

ffplay - multimediální přehrávač, podporující velké množství známých kodeků, ffprobe - nástroj pro analýzu multimédia.

# <span id="page-21-0"></span>**1.3 Testované kodeky**

### <span id="page-21-1"></span>**1.3.1 Kodek H.264**

Kodek H.264 známý také pod označením MPEG-4 AVC (Advanced Video Coding) je díky své rozmanitosti využití momentálně jedním z nejpoužívanějších kodeků pro kompresi videa. První verze byla vydána již v Květnu roku 2003. Následná rozšíření zahrnovala dalších několik profilů, určených zejména pro profesionální aplikace. Záměrem bylo vytvořit standard poskytující dostatečnou kvalitu videa při snížení hodnoty bitrate vzhledem k předchozím standardům bez toho, aby se implementace stala prakticky nebo finančně nevýhodná.

#### **Profily H.264:**

- Baseline Profile Určen hlavně pro méně náročné aplikace, pro zařízení s nižším výpočetním výkonem, široce rozšířen ve videokonferencích a mobilních aplikacích.
- Main Profile Primárně zamýšlen, jako profil pro broadcast vysílání a zálohovací aplikace. Důležitost profilu klesla s příchodem profilu "High", který byl vyvinut právě pro tyto aplikace.
- Extended Profile Vyvinut s učením pro streamované video. Tento profil má poměrně vysokou míru komprese a další funkce k určení robustnosti, či míře ztráty dat.
- High Profile Primární profil pro broadcastové vysílání a aplikace, ukládající video na datové úložiště. Využit v tzv. HDTV, využit také na HD DVD a Blu-ray Discích.
- High 10 Profile Přesahuje potřeby standardního využití. Založen na profilu "High" - získává podporu přesnosti až 10 bitů na vzorek dekódovaného obrazu.
- High 4:2:2 Profile Zaměřen na profesionální aplikace, využívající princip prokládání - přidána podpora barevného modelu 4:2:2 při přesnosti 10 nitů na vzorek.
- High 4:4:4 Predictive Profile Na rozdíl od předchozího profilu podporuje 4:4:4 barevný model, více než 14 bitů na vzorek, efektivní bezztrátové regionální kódování a kódování každého snímu jako tři rozdílné barevné palety.

#### **Princip**

V H.264 se snímek rozdělí na makrobloky. Kodér potom může jednoznačně určit pro každý makroblok, jakou funkci má plnit. Jedná se o 3 typy snímků: *I*- Intra coded, *P* - Predictive, B - bi-predictive.

Snímek *I* obsahuje kompletní obrazové informace. Následují *P* snímky, které nesou informace pouze o změnách mezi aktuálním snímkem a posledním snímkem typu *I*. Snímky B poté nesou informaci o změně vůči předchozímu, ale i vůči následujícímu snímku.

#### <span id="page-22-0"></span>**1.3.2 Kodek H.265/hevc**

Jinak označovaný HEVC (High Efficiency Video Coding) je nástupce kodeku H.264 schválený v roce 2013. Podle dokumentace[\[1\]](#page-48-1) deklaruje až o polovinu nižší datový tok než jeho předchůdce a přitom zachovává srovnatelnou kvalitu obrazu. Do budoucna se jeho využití předpokládá zejména v UHDTV, které má dosahovat rozlišení obrazu 8k (7680x4320p).

Následná druhá verze, vydaná počátkem roku 2015 podporuje vyšší bitovou hloubku, barevné modely 4:2:2 a 4:4:4, SHVC a MV-HEVC. Kodek HEVC je chráněn patenty, které jsou vlastněny několika společnostmi. Komerční využití vyžaduje úhradu licenčních poplatků majitelům licencí.

První verze kodeku HEVC definovala tři profily:

- Main Tento profil umožňuje bitovou hloubku 8 bitů na pixel a podporuje barevný model 4:2:0, což je nejpoužívanější model pro videa.
- Main 10 Profil podporuje bitovou hloubku od 8 do 10 bitů na pixel, opět s barevným modelem 4:2:0. Dekodéry, které mají operovat s profilem Main 10 musí být schopné zacházet i s profilem Main. Vyšší bitová hloubka umožňuje větší barevnou škálu, pro 8 bitů je barevná škála omezena na 256 odstínů, kdežto pro 10 bitů se škála rozšiřuje až na 1024 odstínů. Ve výsledku jsou omezeny velmi známé neduhy v podobě viditelných přechodů mezi barvami, například na postupně se měnící modré obloze.
- Main Still Picture Je podmnožinou profilu Main, umožňuje kódování statického obrázku se stejným omezením, jako profil Main. Pracuje s bitovou hloubkou 8 bitů a barevným modelem 4:2:0. Při porovnání s kodekem JPEG v roce 2012[\[4\]](#page-48-2) se ukázalo, že dokáže redukovat průměrný bitrate pro statické obrázky o 56 procent oproti kodeku JPEG.

Ve verzi 2 kodeku HEVC přibylo dalších 21 profilů:

Monochrome, Monochrome 12, Monochrome 16, Main 12, Main 4:2:2 10, Main 4:2:2 12, Main 4:4:4, Main 4:4:4 10, Main 4:4:4 12, Monochrome 12 Intra, Monochrome 16 Intra, Main 12 Intra, Main 4:2:2 10 Intra, Main 4:2:2 12 Intra, Main 4:4:4 Intra, Main 4:4:4 10 Intra, Main 4:4:4 12 Intra, Main 4:4:4 16 Intra, Main 4:4:4 Still Picture, Main 4:4:4 16 Still Picture, High Throughput 4:4:4 16 Intra, Scalable Main, Scalable Main 10, a Multiview Main.[\[1\]](#page-48-1)

Verze 3 kodeku HEVC dále uvedla zejména profil 3D main pro užití v rozvíjejícím se 3D zobrazování videa.

#### **Princip**

Samotný princip kódování pomocí HEVC je v obecné podstatě velmi podobný svému předchůdci H.264, avšak dosahuje vyšší efektivity při stejné kvalitě videa. Toho je dosaženo inovovanými metodami predikce, flexibilnějším dělením bloků na menší části, sofistikovanější interpolací, deblocking filtrem, odhadem a kompenzací pohybu. Dále také podporuje paralelní zpracování.

#### <span id="page-23-0"></span>**1.3.3 Kodek VP8**

Kompresní formát VP8 je kodek vlastněný společností Google. Vyvinut byl společností On2 Technologies a a představuje přímého nástupce kodeku VP7. Jeho hlavní předností je, že na rozdíl od předchozích kodeků H.264, HEVC nepodléhá licenčním omezením a je volně k užití od 18.května 2010, kdy firma Google převzala On2 Technologies.

Původní určení kodeku VP8 bylo především pro webové aplikace, kterému byl poté uzpůsoben celý návrh. Využit je například ve videokonferencích programu Skype, či na serveru Youtube.

VP8 pracuje hlavně s 8bitovým formátem YUV v barevném modelu 4:2:0.

#### **Princip**

Jako ostatní moderní video kodeky využívá VP8 dělení obrazu na menší čtvercové bloky pixelů. Při sestavování využívá predikci bloků z informací předchozích již sestavených bloků. K úpravě těchto prediktivních informací, stejně jako k syntéze "I" snímků je využita diskrétní kosinová transformace, známá pod zkratkou DCT. V jednom speciálním případě však VP8 využívá také Walsch-Hadamardovu[\[5\]](#page-48-3) transformaci místo DCT.

Tyto systémy redukují míru datového toku využitím časoprostorové koherence videa. Je efektivnější specifikovat lokace, které jsou vizuálně podobné jako na předchozím snímku, než specifikovat hodnoty jednotlivých obrazových bodů - pixelů. Frekvenční rozdělení poskytované DCT a WHT usnadňuje využití prostorové koherence původního signálu a tolerance lidského vnímání k omezení ztráty věrnosti rekonstruovaného signálu

#### <span id="page-24-0"></span>**1.3.4 Kodek VP9**

VP9 je otevřený videoformát, vyvinutý společností Google. Cílem vývoje formátu VP9 je redukce hodnoty bit rate na polovinu v porovnání s jeho předchůdcem, videoformátem VP8, při zachování stejné kvality videa. Dalším z cílů je také dosáhnout lepší kompresní efektivity, než nabízí konkurenční formát HEVC.

V červnu roku 2013 byly představen první profil formátu VP9, "profile 0". O následující dva měsíce později přišel internetový prohlížeč Google Chrome s podporou právě formátu VP9 pro video. V říjnu tohoto roku byl přidán dekodér formátu VP9 také do nástroje FFmpeg. Aktuální verze formátu VP9 zahrnuje tyto profily:

- Profil 0 podporuje bitovou hloubku 8 bitů s barevným modelem 4:2:0
- Profil 1 podporuje bitovou hloubku 8 bitů s barevným modelem 4:4:4, 4:2:2 a 4:4:0
- Profil 2 podporuje bitovou hloubku 10 až 12 bitů s barevným modelem 4:2:0
- Profil 3 podporuje bitovou hloubku 10 až 12 bitů s barevným modelem 4:4:4, 4:2:2 a 4:4:0

#### **Princip**

V porovnání se svým předchůdcem, kodekem VP8, získává VP9 velké množství designových vylepšení a podporu dělení snímků na superbloky o rozlišení 64 x 64 pixelů.

## <span id="page-24-1"></span>**1.4 Testování kvality videa**

Doporučení ITU-T P.910 popisuje subjektivní hodnotící metody pro vyhodnocování celkové kvality videa pro multimediální aplikace jako videokonference, úložné aplikace, a jiné[\[2\]](#page-48-4). Tyto metody mohou být použity pro různé účely, od výběru nejvhodnějšího algoritmu, přes celkové hodnocení audiovizuálního systému a jeho výkonu až po vyhodnocení míry kvality audiovizuálního spojení. Doporučení také udává hlediska, na která je nutno se při testování zaměřit. Jedná se zejména o charakteristiku a počet testovacích sekvencí, délku testování a druh obsahu.

Doporučení bylo schváleno 6. dubna 2008 studijní skupinou ITU-T pod procedurou ITU-T  $A.8[3]$  $A.8[3]$ .

#### <span id="page-25-0"></span>**1.4.1 Metoda ACR**

Metoda "Absolute category rating", dále jen ACR je absolutní kategorická hodnotící metoda posuzování kvality, kde jsou testovací sekvence prezentovány po jedné a hodnocení probíhá nezávisle na rozsahu. Metodě se také jinak říká "Metoda jednoho podnětu".

Po prezentaci každé jedné testovací sekvence je subjekt vyzván k hodnocení právě zhlédnutého vzorku.

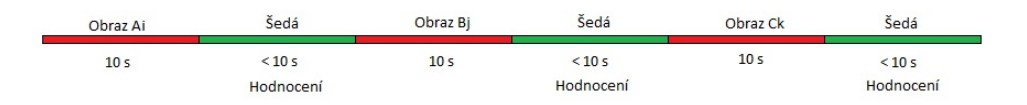

<span id="page-25-1"></span>Obr. 1.5: Prezentace pomocí ACR metody

Kde:

- Ai Sekvence A podrobená testovacím podmínkám i.
- Bj Sekvence B podrobená testovacím podmínkám j.
- Ck Sekvence C podrobená testovacím podmínkám k.

Pokud je využíváno konstantního časového hodnocení, například při paralelním testování více subjekty, měl by být čas hlasování menší, nebo roven 10 sekundám. Čas prezentace je flexibilnější, vzhledem k délce testovaného vzorku.

K hodnocení pomocí ACR metody se využívá tato pětistupňová škála známek:

- 5 excelentní,
- 4 dobrá,
- 3 dostatečná,
- 2 slabá,
- 1 špatná.

Když je vyžadována vyšší rozlišovací škála hodnocení, lze použít 9 úrovní hodnocení. Podrobnější hodnocení lze využít například v případech, kdy jsou porovnávané faktory velmi podobné až skoro totožné. Poté lze touto škálou získat podrobnější informace.

Pro metodu ACR je nutný určitý počet opakování stejného testu za totožných podmínek na více testovacích subjektech v různé časy.

#### <span id="page-26-0"></span>**1.4.2 Metoda ACR-HR**

Metoda absolutního kategorického hodnocení se skrytou referencí ACR-HR(*Absolute category rating with hidden reference*) je posuzování, ve kterém jsou zkoumané vzorky prezentovány po jednom a nezávisle na rozsahu. Tento testovací postup musí zahrnovat referenční verzi každé testovací sekvence, která je prezentována subjektu spolu s ostatními verzemi aktuálního vzorku. Tomuto se říká "Podmínka skryté reference". Během testování také dochází k výpočtu tzv. hodnoty DMOS(*differential quality score*), která vyjadřuje rozdíl mezi testovanou sekvencí a její referenční stopou. Referenční stopa se nazývá *Skrytá reference*.

Časová matice ACR-HR je shodná s předchozí metodou [1.4.1.](#page-25-0) Pokud je využíváno konstantního časového hodnocení, například při paralelním testování více subjekty, měl by být čas hlasování menší, nebo roven 10 sekundám. Čas prezentace je flexibilnější, vzhledem k délce testovaného vzorku.

Opět se využívá pěti-úrovňové hodnotící škály:

- 5 excelentní,
- 4 dobrá,
- 3 dostatečná,
- 2 slabá,
- 1 špatná.

Rozdílová skóre (DV) jsou vyjádřena pro každý subjekt a zpracovanou videosekvenci(PVS). Odpovídající *skrytá reference* (REF) je využita k výpočtu rozdílového skóre za pomoci vzorce:

$$
DV(PVS) = V(PVS) - V(REF) + 5\tag{1.3}
$$

kde *V* je ACR skóre subjektu. Při použití tohoto výpočtu poté hodnota  $DV = 5$  odpovídá kvalitě "Excelentní" a naopak hodnota  $DV = 1$  odpovídá kvalitě "Špatná". Pokud vyjde hodnota  $DV > 5$ , je výsledek považován za platný. Tato nejasnost je způsobena vyšším hodnocením testovaného vzorku než je hodnocení jeho odpovídající reference.

Pokud je vyžadována jemnější škála, lze opět využít devíti-úrovňového hodnocení. Jemnější škála může v určitých případech poskytnout detailnější výsledky testů, pokud jsou jednotlivé vzorky téměř totožné, na rozdíl od pěti-úrovňové škály, kde by výsledky splývaly v jednu hodnotu.

Pro metodu ACR-HR je nutné několikrát opakovat test, nejlépe v průběhu delší časové osy.

Metoda ACR-HR by se neměla využívat k analýze neobvyklých dopadů, které nastanou v první a poslední sekundě testované videosekvence. Neznalost referenčního videa subjektem může způsobit přehlédnutí jinak zřejmého dopadu na kvalitu videa. Jedná se zejména o parazitní pauzu těsně po začátku nebo na konci videa, kdy subjekt nemůže sám rozhodnout, zda je pauza součástí obsahu, či se jedná o degradaci kvality celkové prezentace.

#### <span id="page-27-0"></span>**1.4.3 Metoda DCR**

Degradační hodnotící metoda DCR(*Degradation category rating*) udává prezentaci testovaných videosekvencí po párech. První z páru je vždy zdrojové referenční video, druhá sekvence je poté vzorek, podrobený testované metodě.

Časová osa je uvedena na obr. [1.6.](#page-27-1) Pokud je uvažován konstantí čas hodnocení, délka by neměla přesahovat 10 sekund. Samotný čas prezentace poté záleží především na délce vzorků videosekvencí.

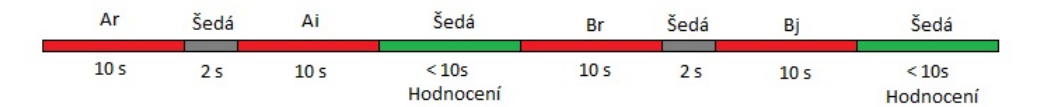

<span id="page-27-1"></span>Obr. 1.6: Prezentace pomocí DCR metody

Kde:

- Ai Sekvence A podrobená testovacím podmínkám i.
- Bj Sekvence B podrobená testovacím podmínkám j.

Ar, Br - Referenční sekvence A, B.

Dále jsou subjekty vyzvány k hodnocení dopadu testované metody na druhou prezentovanou videosekvenci. K hodnocení je opět použita pěti-úrovňová škála:

- 5 neznatelné,
- 4 znatelné, ale ne nepříjemné,
- 3 lehce nepříjemné,
- 2 nepříjemné,
- 1 velmi nepříjemné.

K úspěšnému využití metody DCR je potřeba opakování stejného testu za stejných podmínek v různé časové úseky.

#### <span id="page-28-0"></span>**1.4.4 Metoda PC**

Metoda porovnávání párů PC(*Pair comparsion*) popisuje prezentaci testovaných vzorků v párech, složených ze stejné videosekvence, kde je každá z páru podrobena jiné testované metodě viz obr [1.7.](#page-28-2)

Nejlepšího možného výsledku hodnocení lze docílit realizací všech možných kombinací videosekvencí a to i v opačném pořadí. Po prezentaci každého páru je subjekt vyzván ke zvolení preferovaného vzorku.

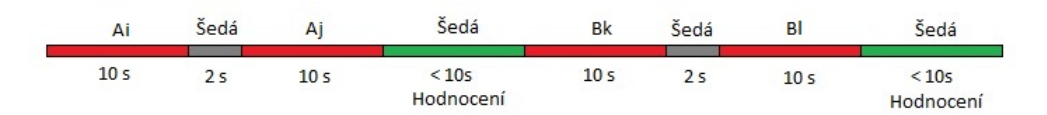

<span id="page-28-2"></span>Obr. 1.7: Prezentace pomocí PC metody

Kde:

Ai, Aj - Sekvence A podrobená testovacím podmínkám i a j.

Bk, Bl - Sekvence B podrobená testovacím podmínkám k a l.

Pro tuto metodu, na rozdíl od předchozích, není nutné realizovat vyšší počet opakování testu. Je toho docíleno již principem metody, kdy jsou kombinovány nejlépe všechny možné páry videosekvencí, navíc i stejné páry, ale v opačném pořadí.

#### <span id="page-28-1"></span>**1.4.5 Testovací subjekty**

Počet diváků, či testovacích subjektů by se měl u metod, vyžadujících opakování pohybovat mezi hodnotami 4 - 40 osob. Čtyři diváci jsou absolutní minimum pro směrodatné výsledky testu a zřídka kdy je vyžadováno překročit maximální počet 40 testujících osob.

Výsledky jsou však stále závislé na vybraném vzorku populace, je nutné zgeneralizovat je například věkovou rozmanitostí skupiny lidí.

Klasickým počtem bývá okolo 15 osob přímo zapojených v testování obrazu. Tyto osoby by neměly být jiným způsobem zapojeny v problematice testování, aby nedocházelo k zaujatosti z hlediska odbornějšího povědomí v oboru.

Nicméně, v počátcích vývoje multimediálních komunikačních systémů a v počátečních experimentech před masivnějším testováním mohou skupiny expertů v počtu 4 - 8 osob poskytnout směrodatné informace[\[2\]](#page-48-4).

Před započetím samotného testování je nutné subjekty seznámit s principem testování a zamýšleným postupem k dosažení korektních výsledků. Popis, možnosti hodnocení a informace o průběhu mohou být dodány i v psané formě. Příklady degradace kvality, či dopadu testovaných metod na videosekvence je možné uvést před samotným testováním, avšak doporučuje se využít k tomu videa rozdílná od vzorků testovaných[\[2\]](#page-48-4). Nedoporučuje se také uvádět extrémní příklady, tj. reference k nejnižšímu, či nejvyššímu hodnocení. Toto může ovlivnit subjekty a znehodnotit výsledky.

#### <span id="page-29-0"></span>**1.4.6 Dodatečné rozsahy hodnocení**

Zpravidla pro hodnocení video kodeků s nízkými hodnotami bitrate je někdy nezbytné užít více, než pěti-úrovňovou hodnotící škálu. Dostatečnou je pro tyto účely škála o devíti úrovních, kde je pět úrovní definováno slovně, ale divák může dle svého uvážení zvolit i hodnotu mezi těmito vytyčenými "hranicemi".

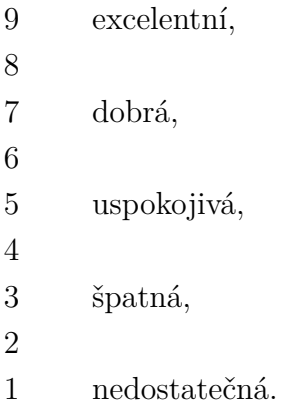

Další rozšíření hodnotící škály lze vidět na následujícím seznamu. Extrémní body jsou definovány slovně, avšak nejsou užity v samotném hodnocení

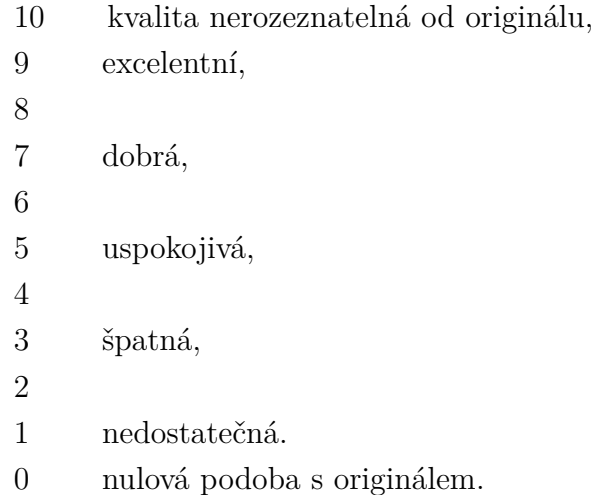

Pro oba dva uvedené případy stupnice hodnocení jsou výsledky zaznamenávány jako čísla. Hodnocení by nemělo být v podobě čísla desetinného, uvažují se pouze čísla celá, tj. Integer.

U některých světových jazyků může nastat problém při překladu jednotlivých úrovní hodnotící škály. Je třeba brát v potaz, že názvy se mohou ve svém významu mírně lišit, avšak měly by korespondovat se škálou.

Pro zjednodušení získávání výsledků testování lze za určitých podmínek použít nepřetržitou škálu pro hodnocení. Na ose se nachází pouze popis počátečního a koncového bodu, které představují extrémy nejhorší a nejlepší kvality. Každá část ovšem odpovídá numerickému číslování a při zpracovávání výsledků jsou získané vzorky převedeny opět na celá čísla.

## <span id="page-30-0"></span>**1.5 Relační databáze MariaDB**

MariaDB je vyvíjena jako tzv. open source software, neboli software s otevřenou licencí [\[6\]](#page-48-6). Autory jsou původní vývojáři MySQL, kteří tento projekt vytvořili jako snahu o zachování licence svobodného softwaru po převzeti MySQL společností Oracle. Řadí se mezi nejpopulárnější databázové servery na světě. Jako relační databáze poskytuje rozhraní SQL pro přístup k datům. Pozdější verze MariaDB podporují také například JSON funkcionalitu. Významnými uživateli databáze MariaDB jsou například Wikipedia, Google, Facebook.

#### <span id="page-30-1"></span>**1.5.1 Webová aplikace phpMyAdmin**

Webová aplikace phpMyAdmin je volně šiřitelný software k administraci databáze přes webové rozhraní.[\[7\]](#page-48-7) Je napsána v jazyce PHP a podporuje širokou škálu funkcionality a operací nad MySQL a MariaDB databázemi. V součastnosti je aplikace přeložena do 72 jazykových mutací a mimo jiné i to jí umožňuje stát se nejoblíbenějším a nejrozšířenějším nástrojem pro správu databáze. Některé funkcionality, které nástroj phpMyAdmin nabízí:

- Intuitivní webové rozhraní,
- podpora většiny SQL funkcionalit,
- import a export dat z CSV, SQL, ...,
- administrace více serverů,
- globální vyhledávání v databázi,
- a mnoho dalších ...

# <span id="page-31-0"></span>**1.5.2 SQL**

Standardizovaný strukturovaný dotazovací jazyk, vyvinutý pro práci s daty v relačních databázích [\[8\]](#page-48-8). Cílem vývoje bylo vytvořit co nejpřirozenější jazyk k ovládání těchto databází. V prvotním kroku byl vyvinut jazyk SEQUEL firmou IBM a následně se k vývoji přidaly další firmy. Ve všech systémech byla využívána varianta jazyka SEQUEL, který byl nakonec přejmenován na SQL. Jazyk umožňuje tyto funkcionality:

- Vytvářet, či rušit databáze,
- vytvářet, upravovat, propojovat a rušit tabulky,
- přidávat, upravovat, odebírat data,
- filtrovat hledání,
- spravovat klíče,
- řídit přístupová data,
- řídit transakce,
- ostatní a speciální funkce.

Přenositelnost SQL dotazů mezi databázemi je omezená. Standardy podporuje každá databáze, ale nebývají implementovány všechny požadavky. Každá databáze však obsahuje prvky, nezahrnuté v normě.

# <span id="page-32-0"></span>**2 REALIZACE TESTOVÁNÍ**

Pro realizaci testování videosekvencí na operačním systému Android bylo zvoleno zařízení HTC Nexus 9. Jedná se o tzv. Multimediální tablet. Vzhledem k testování videosekvencí až do HD rozlišení, které má 1920 x 1080 obrazových bodů, bylo třeba brát v potaz i rozlišení obrazovky užitého zařízení. Zvolený tablet by měl mít podle specifikace výrobce rozlišení displeje 2048 x 1536 bodů na velikost obrazovky 8.9 palce ( $\approx 22, 5cm$ ), což naše požadavky plně splňuje a zařízení se dá použít i k přehrání HD videa. Při nižším rozlišení zařízení, než HD by došlo k degradaci obrazu videí s vyšším rozlišením a naprosté neobjektivnosti výsledků.

Zvolené zařízení obsahuje také námi požadovaný operační systém Android. K dnešnímu dni je nainstalována nejnovější verze operačního systému Android 6.0 Marshmallow, uvedená v [1.1.4.](#page-15-0) Je třeba brát na zřetel, že nižší verze operačního systému Android nemusí podporovat novější testované videokodeky. Například verze Android 5.0 Lollipop, uvedená v [1.1.4](#page-15-1) neměla implementovanou podporu kodeku VP9, tudíž byla nutná aktualizace na nejnovější verzi OS Android.

Pro samotnou proceduru testování a získávání výsledků bylo třeba zvolit vhodné videosekvence ke kompresi a přehrávání, dále vybrat jednu z testovacích metod popsaných v Doporučení ITU-T[\[2\]](#page-48-4) a v neposlední řadě vytvořit aplikaci pro systém Android, která by samotné testování a hodnocení umožňovala. Realizace těchto podmínek a požadavků bude sepsána v následujícím textu.

Po získání výsledků bude následovat vyhodnocení a vyvození závěru ze zjištěných informací. Našim cílem je získat "nejpřívětivější" videokodek z hlediska hodnocení, provedeném nezávislými diváky.

## <span id="page-32-1"></span>**2.1 Testované videosekvence**

Sekvence vybrané k testování byly získány z webové adresy: [https://media.xiph.](https://media.xiph.org/video/derf) [org/video/derf](https://media.xiph.org/video/derf). Pro naše účely bylo třeba zvolit videa ve formátu 16:9 s HD rozlišením 1920 x 1080 bodů. Konkrétní vybrané vzorky jsou:

- crowd run 50 FPS, 500 snímků v barevném modelu 4:2:0 YUV,
- old town cross 50 FPS, 500 snímků v barevném modelu 4:2:0 YUV,
- ducks take off 50 FPS, 500 snímků v barevném modelu 4:2:0 YUV.

#### <span id="page-33-0"></span>**2.1.1 Konverze testovaných videosekvencí**

Před samotnou konverzí je třeba určit parametry a formát videosekvencí, určených k testování. První kritérium, které je potřeba brát v potaz je rozlišení. Bylo rozhodnuto testovat sekvence ve čtyřech rozlišeních, konkrétně:

- $1280 \times 720$
- 854 x 480
- 640 x 360
- $426 \times 240$

Pro každé ze zvolených rozlišení je dále třeba jednoznačně určit bitrate videa a hodnotu fps. Tyto hodnoty udává doporučení serveru Youtube, dostupné na <https://support.google.com/youtube/answer/1722171?hl=en-GB>. Konkrétní hodnoty jsou popsány v následující tabulce:

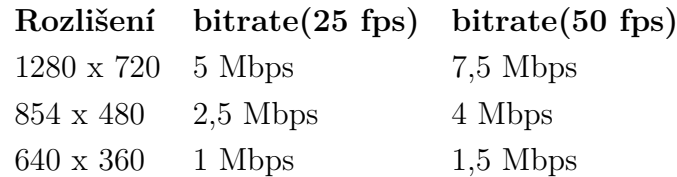

<span id="page-33-1"></span>Tab. 2.1: Hodnoty bitrate dle doporučení Youtube

Pro poslední testované rozlišení 426 x 240 není v doporučení Youtube uvedena hodnota bitrate. Proto byla zvolena hodnota 0,7 Mbps. Tato hodnota úměrně odpovídá snižování hodnoty bitrate se snižováním rozlišení obrazu.

Operační systém Android zdaleka nepodporuje veškeré existující formáty multimédií. Proto je třeba řídit se předepsanými vlastnostmi, které musí video mít, aby jej bylo možno na zařízení s Android OS spustit. Podporované formáty lze najít na stránce <http://developer.android.com/guide/appendix/media-formats.html>. Podle těchto specifikací byl pro kodeky H.264 a HEVC zvolen kontejner MP4 a pro druhé dva kodeky, VP8 a VP9, byl zvolen kontejner MKV. Navíc je třeba vzít v potaz, že pro kodek H.264 je podporován pouze profil "Baseline" a pro kodek HEVC profil ..Main"

K samotné konverzi videosekvencí dle zvolených parametrů a kodeků [1.3](#page-21-0) byl použit nástroj FFmpeg, verze ffmpeg-20151019-git-b0bb1dc-win64-static aktuální ke dni 19.10.2015. Pro konverzi videa je třeba zadat syntakticky správný příkaz s požadovanými parametry výsledného videa:

ffmpeg -i input.y4m parametry\_vysledneho\_souboru output.mp4

Jako vstupní parametry pro konverzi v FFmpeg nám poslouží následující příkazy: -vf scale=x:y - pro nastavení obrazového rozlišení výstupu -c:v libx265 - pro konverzi do kodeku h.265/hevc -c:v libvpx - pro konverzi do kodeku vp8 -c:v libx264 - pro konverzi do kodeku h.264 -c:v libvpx-vp9 - pro konverzi do kodeku vp9 -b:v x -bufsize x - nastavení hodnoty bitrate výstupu -profile:v baseline - nastavení profilu kodeku h.264

Výsledný příkaz pro FFmpeg vypadá například takto:

ffmpeg -i old\_town\_cross\_720p50.y4m -c:v libvpx-vp9 -b:v 7500k -bufsize 7500k -r 50 -vf scale=1280:720 old town cross720p50.mkv

Tímto postupem bylo získáno celkem 48 testovacích videosekvencí. 3 různá videa ve 4 různých rozlišeních pro 4 různé testované videokodeky.

#### <span id="page-34-0"></span>**2.1.2 Zvolená metoda testování**

Jako zvolený způsob testování je metoda ACR, blíže popsaná v [1.4.1.](#page-25-0) K samotnému hodnocení byla shledána vhodnou pěti-stupňová škála známek [1.4.6.](#page-29-0) Její vhodnost je založena zejména na předpokladu, že vzhledem k poměrně menší velikosti displeje zobrazovacích zařízení (8,9 palce) může dojít k situaci, kdy budou videosekvence pro diváka velmi podobné, tudíž by mohlo docházet k nevyužití určitého množství hodnot na škále, obsahující více možností hodnocení. Důkladně neproškolená osoba nemůže směrodatně rozhodnout například na devíti-stupňové škále o rozdílu mezi hodnocením "8"a "7"

# <span id="page-35-0"></span>**2.2 Aplikace pro testování**

## <span id="page-35-1"></span>**2.2.1 Úvod**

K samotné realizaci testování bylo třeba vytvořit aplikaci pro systém Android. Pro tento účel posloužilo vývojové prostředí Android Studio [1.1.2.](#page-13-0)

## <span id="page-35-2"></span>**2.2.2 Po spuštění**

Aplikace po spuštění stručně popisuje subjektu důvod a postup testování.

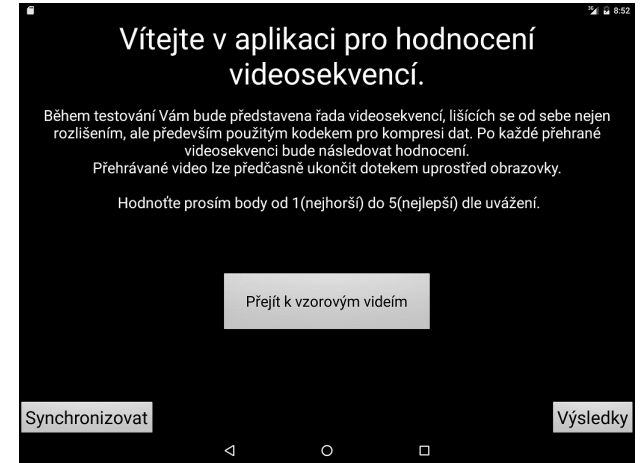

<span id="page-35-3"></span>Obr. 2.1: Úvodní obrazovka aplikace

Následně se při události stisku tlačítka "Přejít k vzorovým videím" zobrazí uživateli obrazovka s dvěma vzorovými stopami vide[a2.2.](#page-35-4) Stopy představují nejhorší a nejlepší očekávatelnou kvalitu videosekvence, jakou může uživatel očekávat.

<span id="page-35-4"></span>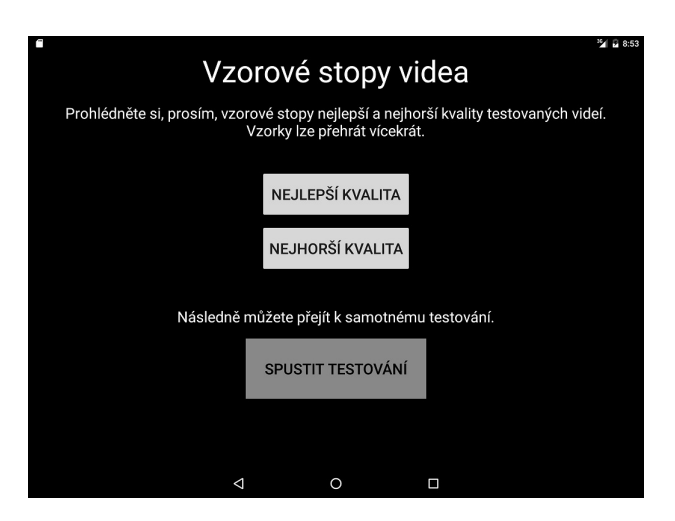

Obr. 2.2: Vzorky kvality videa povinně ke shlédnutí

Uživatel aplikace je povinen shlédnout obě tyto vzorové stopy videa pro utvoření si představy o možné kvalitě následných vzorků. Proto nelze v testování pokračovat, dokud nedojde k přehrání těchto vzorků. Lze je však vícekrát opakovat při nejasném pochopení. Po povinném shlédnutí vzorku je aktivováno tlačítko "Spustit testování".

Před samotným testováním dojde k získání povšechných informací o právě testujícím uživatel[i2.3.](#page-36-1) Jedná se o věk a dosažené vzdělání subjektu. Zmíněné informace mohou být dále využity k vytvoření statistik dle dosaženého vzdělání a věku. Je nutné tyto informace v aplikaci vyplnit, jinak nelze dále pokračovat k testování a chybová hláška aplikace objasní, který z údajů je nutné ještě doplnit.

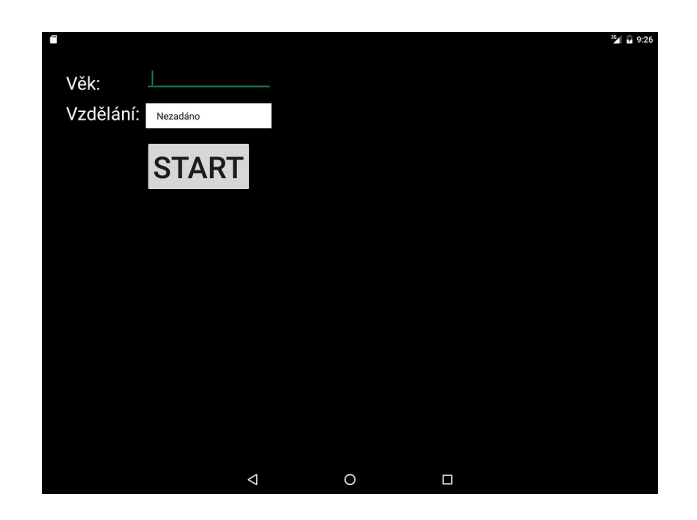

Obr. 2.3: Získání informací o uživateli

#### <span id="page-36-1"></span><span id="page-36-0"></span>**2.2.3 Prezentace a hodnocení**

Videa jsou následně spouštěna náhodně jedno za druhým. Při každém novém testování je pořadí videí zpřeházeno. Uživatel je během sledování videa informován o počtu zbývajících videosekvencí počítadlem v pravém dolním rohu přehrávaného videa. Počítadlo ukazuje počet přehraných videí/počet všech videí, viz. [2.4.](#page-37-0) Obecně lze říct, že tento doplněk přispěl ke zvýšení pozornosti uživatele, protože je průběžně informován o tom, jak si vede.

Po přehrání každého videa je vyvolána obrazovka s hodnocení[m2.5,](#page-37-1) které spočívá ve škále známek od 5 (nejlepší) do 1 (nejhorší). Ve chvíli, kdy subjekt zvolí svou volbu hodnocení je jeho volba zaznamenána do textového souboru v zařízení spolu s úplnou cestou k vzorku a informacemi o uživateli.

Hned jak dojde k uložení údaje, začne přehrávání následující videosekvence.

Na konci přehrávání všech videosekvencí je uživateli zobrazena obrazovka s poděkováním a volbou, zda začít nový cyklus hodnocení, či aplikaci ukončit [2.6.](#page-37-2)

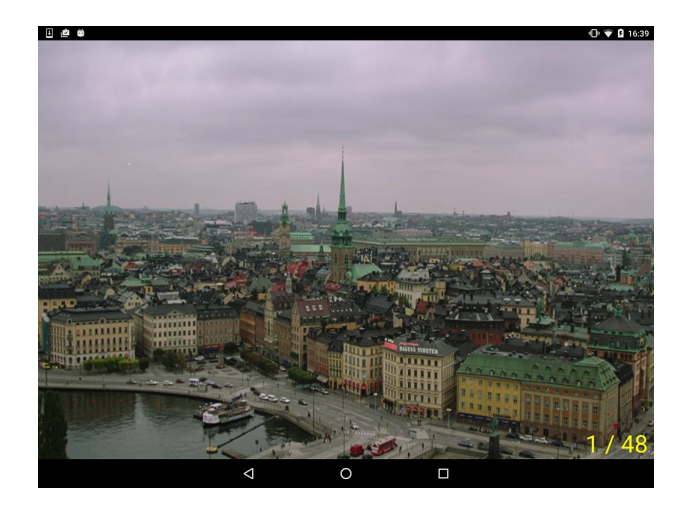

Obr. 2.4: Přehrávání videa

<span id="page-37-0"></span>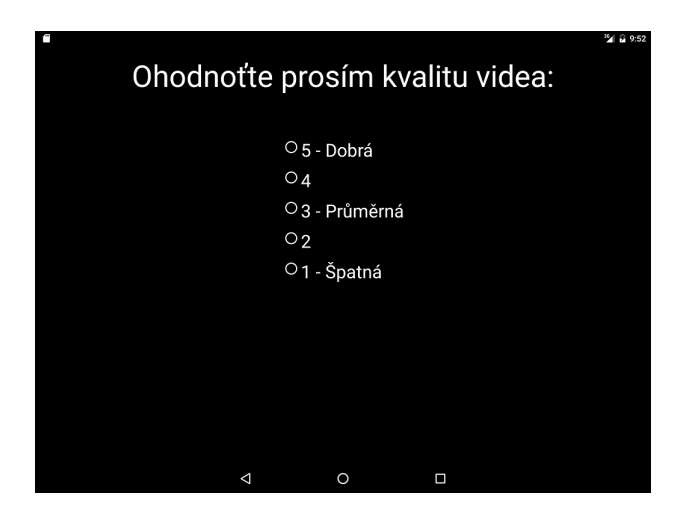

<span id="page-37-2"></span><span id="page-37-1"></span>Obr. 2.5: Hodnocení

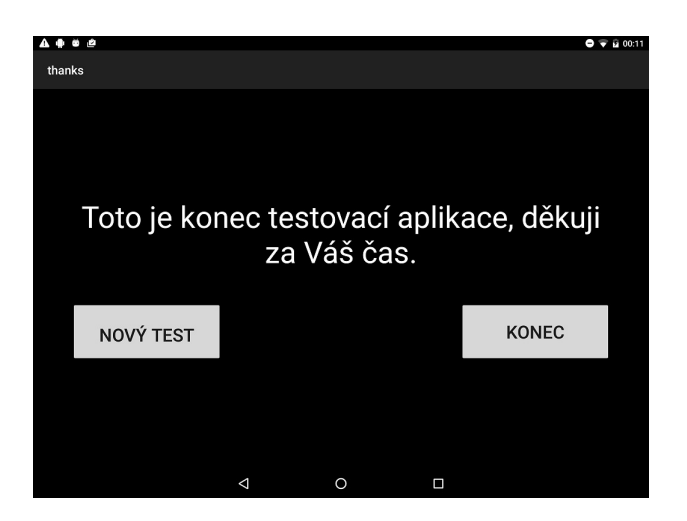

Obr. 2.6: Poděkování

# <span id="page-38-0"></span>**2.3 Průběh testování**

Testování se zúčastnilo celkem 44 subjektů různých věkových kategorií od 6 do 70 let [A.3.](#page-54-0) Bylo jim představeno všech 48 testovacích videosekvencí a uživatelé provedli hodnocení kvality dle svého uvážení, s předpokladem získání reference o nejlepší a nejhorší možné kvalitě.

Během tvorby aplikace bylo zjištěno, že hardware použitého zařízení HTC Nexus 9 neumožňuje zcela přehrát videosekvence v nejvyšším rozlišení (1920 x 1080), které byly podrobeny kompresi pokročilými kodeky HEVC a VP9. Přehrávání buď nejelo zcela plynule, nebo se úplně zastavilo na prvním snímku a nedošlo k přehrání zbytku obsahu. Toto zjištění vedlo k zvolení nižšího rozlišení 320 x 240 místo nejvyššího [2.1.1](#page-33-0)

#### **Získání výsledků**

Výsledky hodnocení jsou při hodnocení uživateli ukládány v zařízení do textového souboru. Toto je nutné zejména k povaze určení zařízení. Použitý tablet nemá trvalý přístup do internetové sítě, tudíž není možné dynamicky ukládat data na server. Proto je nutné dočasně získaná data ukládat lokálně na zařízení a po připojení do sítě manuálně tyto údaje synchronizovat. Data jsou lokálně ukládána ve struktuře:

Věk;vzdělání;datum;úplná\_cesta\_k\_videu\_;hodnocení

Pro jednu osobu bylo tedy 48 těchto záznamů. Pro odlišení osob následoval znak | Pokud je tablet následně připojen k síti, lze provést zmíněnou manuální synchronizaci výsledků se serverem. Lokální data, která byla zatím získána, jsou zformátována do SQL příkazu ve formátu:

```
INSERT INTO Assesment_Results (Age, Education, Date, TestSample,
TestResult, IsLast) VALUES (" + Age + "," + Education + "," +
Date + "," + TestSample + "," + TestResult + "," + IsLast + ")";
```
Následně je dočasný soubor s nově získanými smazán a ze serveru jsou stažena aktualizovaná kompletní data pro offline zobrazení výsledků v grafech na tabletu. Data ze serveru jsou získána opět SQL příkazem v podobě:

#### SELECT \* FROM Assesment\_Results

Tento příkaz jednoduše vrací všechny záznamy z databáze hodnocení a aplikace poté provede formátování pro offline uchovávání aktuálních dat v textovém souboru.

Po úspěšně provedené synchronizaci dat lze na zařízení zobrazit aktuální seznam uživatelů, kteří již videosekvence hodnotili [2.7.](#page-39-0)

| 白菌     |                           | $①$ $⑤$ $16:46$    |
|--------|---------------------------|--------------------|
| Věk    | Vzdělání                  | Datum              |
| 36     | Vysokoškolské             | 2016-03-28         |
| 37     | Vysokoškolské             | 2016-03-28         |
| 6      | Žádné                     | 2016-03-28         |
| 71     | Středoškolské s maturitou | 2016-03-28         |
| 64     | Středoškolské_s_maturitou | 2016-03-28         |
| 56     | Vysokoškolské             | 2016-03-28         |
| 63     | Vysokoškolské             | 2016-03-28         |
| 44     | Středoškolské s maturitou | 2016-03-28         |
| 17     | Základní                  | 2016-03-29         |
| 20     | Středoškolské s maturitou | 2016-04-22         |
| 22     | Středoškolské_s_maturitou | 2016-04-22         |
| 18     | Středoškolské s maturitou | 2016-04-22         |
| 21     | Středoškolské_s_maturitou | 2016-04-22         |
| 21     | Středoškolské_s_maturitou | 2016-04-22         |
| $\sim$ |                           |                    |
| ZPĚT   |                           | SYNCHRONIZOVAT VŠE |
|        | $\Omega$<br>◁             | $\Box$             |

<span id="page-39-0"></span>Obr. 2.7: Seznam uživatelů

# <span id="page-40-0"></span>**3 VYHODNOCENÍ VÝSLEDKŮ TESTOVÁNÍ**

Pomocí knihovny AFreeChart [1.1.3](#page-13-1) lze získaná data z testování převedena do názorných grafů. Aplikace umožňuje zobrazení Mediánu, nebo aritmetický průměr získaných hodnot. Výsledky jsou pro jejich větší množství uvedeny v příloze na CD [A.2.](#page-53-0)

V následujících částech budou představeny grafy získaných hodnot pro jednotlivá rozlišení. Byly použity grafy zpracované v programu Excel balíčku Microsoft Office pro jejich lepší přehlednost. Statistiky generované aplikací se více hodí pro zobrazení na tabletu.

Jako první je vždy uveden Medián hodnot a následně Aritmetický průměr. Lze dopředu prozradit, že aritmetický průměr koresponduje s výsledky mediánu, což potvrzuje korektnost výsledků.

# Výsledky hodnocení pro rozlišení 320 x 240, Medián 5  $\overline{4}$ 3 ■ H.264 **HEVC**  $WVP8$  $\overline{2}$  $IVP9$  $\mathbf{1}$ 0 320 x 240

## <span id="page-40-1"></span>**3.1 Rozlišení 320 x 240**

<span id="page-40-2"></span>Obr. 3.1: Medián výsledků pro rozlišení 320 x 240

Na nejnižším rozlišení lze vidět významnou vyrovnanost všech kodeků alespoň co se mediánu hodnot týče. Lze to přisuzovat opravdu velmi nízkému rozlišení videa vzhledem k velikosti displeje tabletu

Aritmetický průměr ukazuje na mírné vedení kodeku VP9 na tomto rozlišení. Jelikož se náskok neprojevil v grafu mediánu, lze tento výsledek považovat za méně významný.

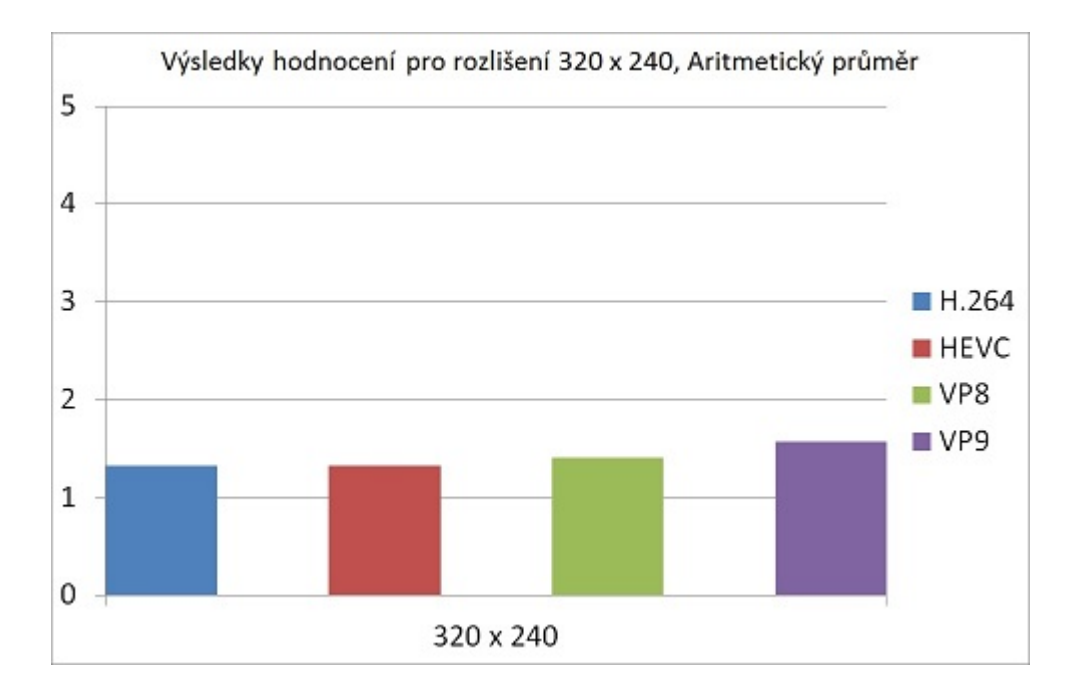

<span id="page-41-1"></span>Obr. 3.2: Aritmetický průměr výsledků pro rozlišení 320 x 240

V příloze [A.1](#page-52-1) jsou uvedeny hodnoty velikostí komprimovaných videí. Výrazná úspora dat je patrná u videa old town cross komprimovaného pomocí kodeku VP9. Výsledná velikost dat je téměř poloviční v porovnání s ostatními kodeky.

### <span id="page-41-0"></span>**3.2 Rozlišení 640 x 360**

Z grafu medián[u3.3](#page-42-0) je patrné, že kodek VP9 na rozlišení 640 x 360 získal řádově lepší hodnocení o jednu známku oproti jeho konkurentům.

Aritmetický průměr získaných hodno[t3.4](#page-42-1) potvrzuje vedení kodeku VP9 a poukazuje na mírně lepší hodnocení kodeku HEVC, které se však neprojevilo v grafu mediánu.

Kodek VP9 nejlépe zvládl kompresi videa "ducks take off", kde měl až 2,5x lepší výsledek, než H.264. Na videu je významnou částí velká plocha vody. Nejvyrovnanějších výkonů dosáhl kodek H.264, který však nedokázal lépe využít zčásti homogenního obrazu na posledním videu.

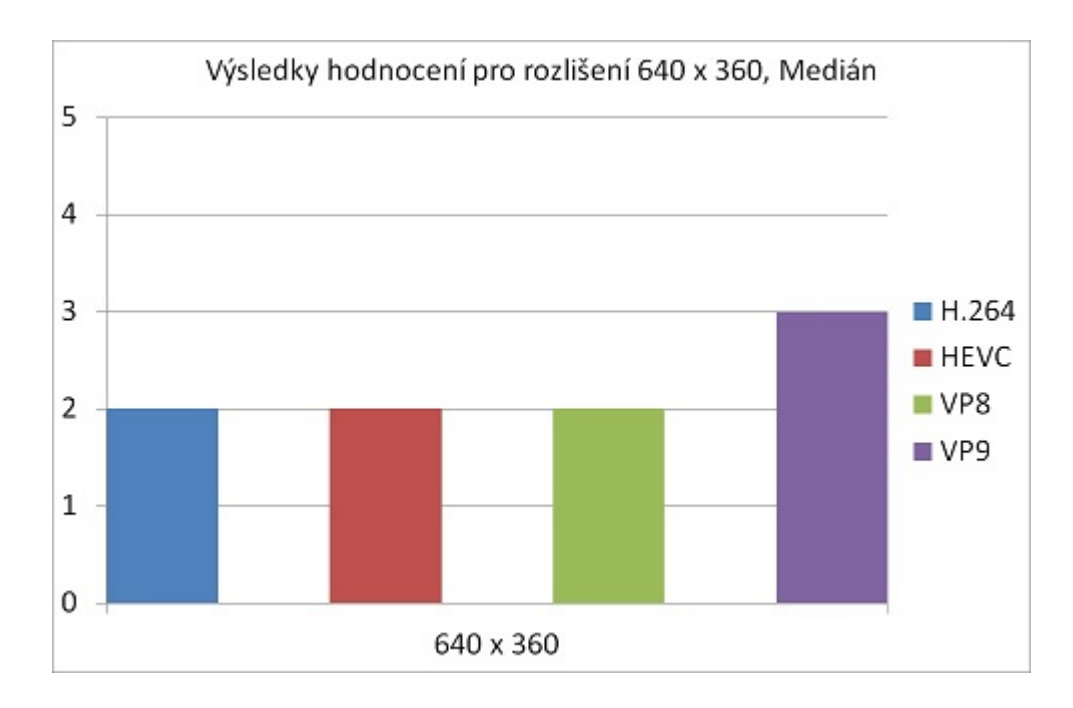

<span id="page-42-0"></span>Obr. 3.3: Medián výsledků pro rozlišení 640 x 360

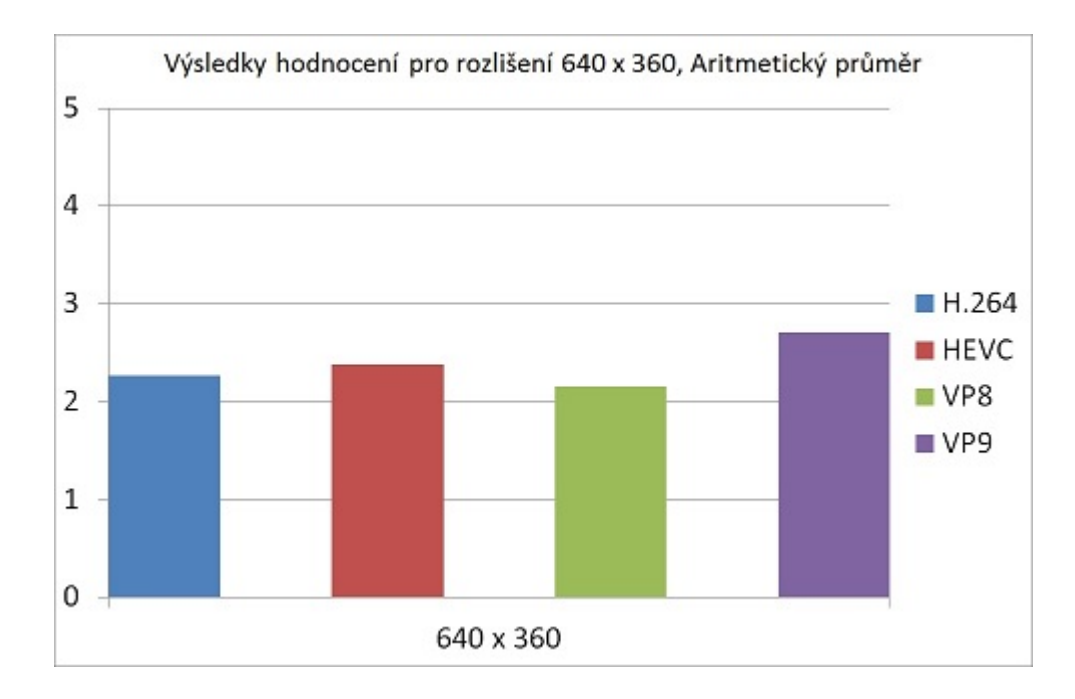

<span id="page-42-1"></span>Obr. 3.4: Aritmetický průměr výsledků pro rozlišení 640 x 360

## <span id="page-43-0"></span>**3.3 Rozlišení 854 x 480**

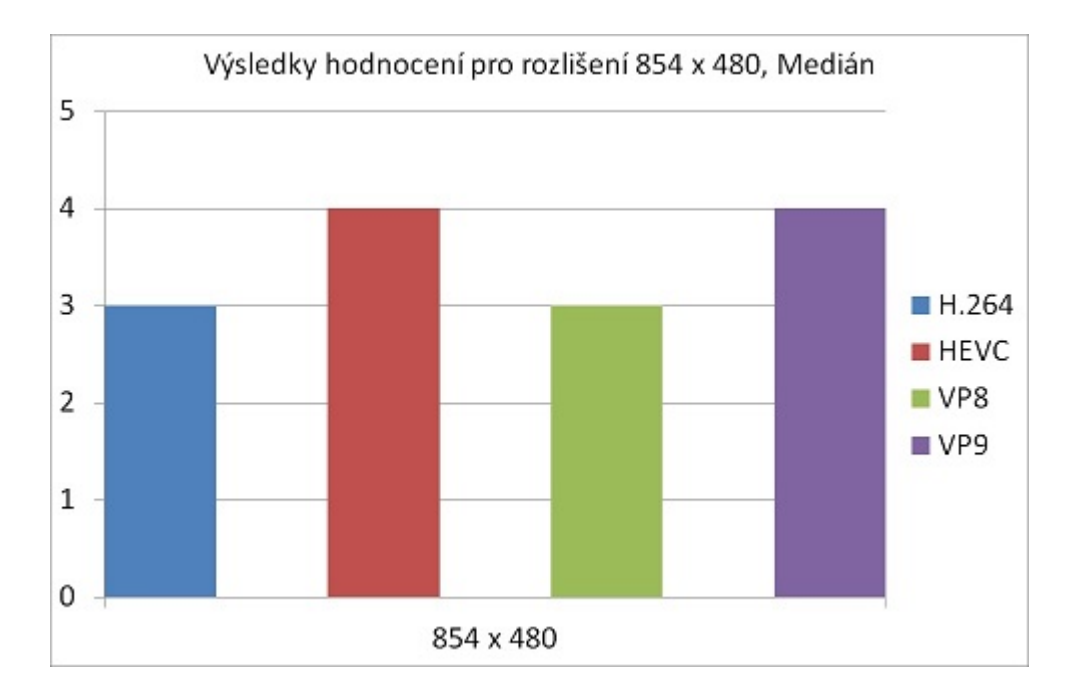

<span id="page-43-1"></span>Obr. 3.5: Medián výsledků pro rozlišení 854 x 480

Medián hodnot pro kodeky HEVC a VP9 [3.5](#page-43-1) ukazuje lepší hodnocení o jednu známku oproti jejich předchůdcům. Na rozlišení 854 x 480 tedy novější kodeky překonaly starší

Aritmetický průměr [3.6](#page-44-0) potvrzuje výsledky, získané v grafu mediánu hodnot, novější kodeky HEVC a VP9 získaly lepší hodnocení, než jejich předchůdci.

Z hlediska komprese dat dle přílohy [A.1](#page-52-1) dosáhl nejlepšího kompresního poměru kodek VP opět u 4. videa "ducks take off". Ve videu, jako je "crowd run", plném změn však již dosahoval dokonce horších výsledků, než jeho konkurenti. Naopak kodek HEVC si vedl poměrně lépe.

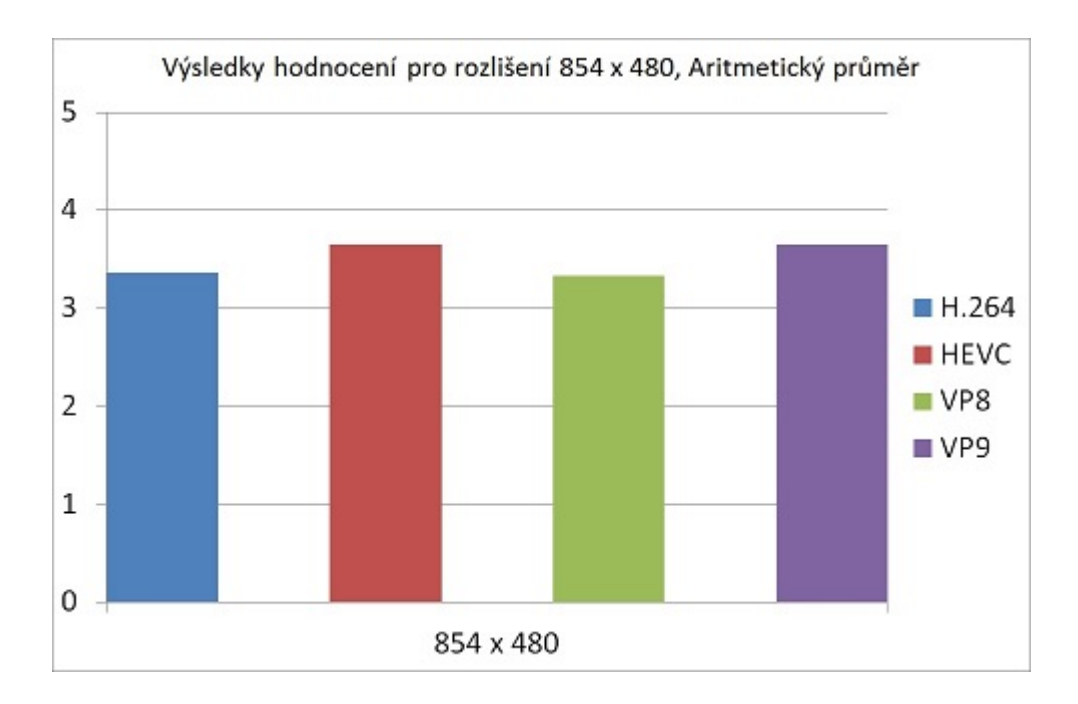

<span id="page-44-0"></span>Obr. 3.6: Aritmetický průměr výsledků pro rozlišení 854 x 480

## <span id="page-45-0"></span>**3.4 Rozlišení 1280 x 720**

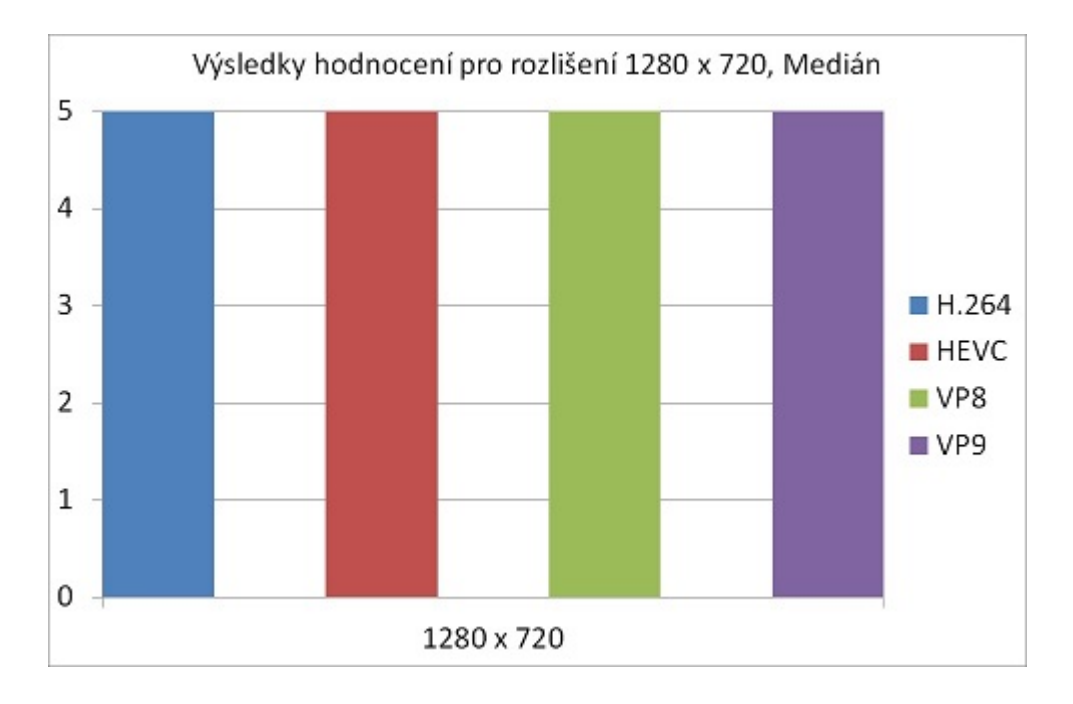

<span id="page-45-1"></span>Obr. 3.7: Medián výsledků pro rozlišení 1280 x 720

Medián hodnot na rozlišení 1280 x 720 ukazuje velmi vyrovnané výsledky všech kodeků. To lze přičíst skutečnosti, že na menším displeji zařízení tabletu je již rozlišení 1280 x 720 považováno za kvalitní.

Aritmetický průměr [3.8](#page-46-0) ukazuje velmi mírné vedení kodeku VP9, avšak jinak jsou výsledky velmi vyrovnané. Konečné hodnocení vyplývá z již zmíněné skutečnosti dostatečné kvality rozlišení na menším displeji zařízení.

Při pohledu do přílohy [A.1](#page-52-1) lze vidět, že se vzrůstající datovou velikostí videa se prohlubuje rozdíl schopnosti kodeku VP9 komprimovat video plné změn oproti téměř homogennímu obrazu. Naopak kodek HEVC má v obou ohledech vyrovnanější výsledky. Ačkoliv nedosahuje takové míry komprese u homogenního obrazu, získává výrazněji při kompresi obrazu, který obsahuje hodně změn.

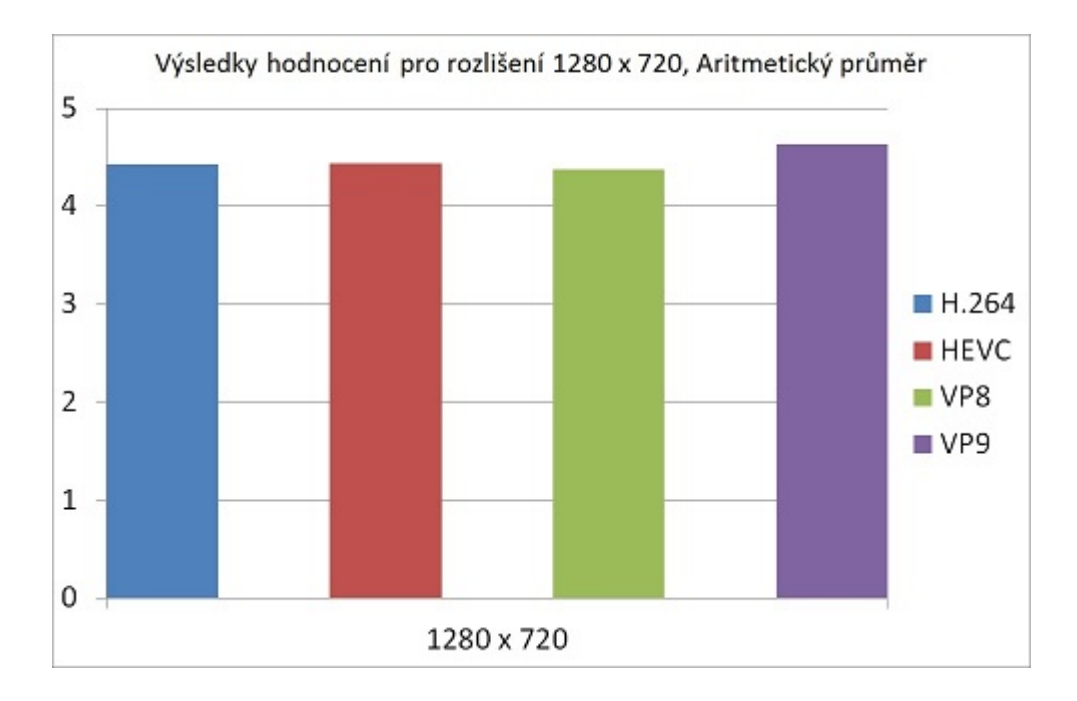

<span id="page-46-0"></span>Obr. 3.8: Aritmetický průměr výsledků pro rozlišení 1280 x 720

## <span id="page-47-0"></span>**3.5 Shrnutí poznatků hodnocení**

V celkovém dojmu výsledků dopadl velmi úspěšně kodek VP9. Kromě nejnižšího rozlišení 360 x 240 získával průměrně o známku lepší hodnocení, než jeho konkurenti. Nevýrazné rozdíly nejnižšího rozlišení jsou způsobeny poměrem velikosti displeje k počtu zobrazených bodů obrazu. Nejnižší rozlišení je obecně považováno za nedostačující, nezávisle na použitém kodeku. Nevýhodou VP9, stejně jako kodeku HEVC je však výrazně vyšší výpočetní náročnost na použitý hardware multimediálního zařízení. Jejich předchůdci, kodeky H.264 a VP8 nemají tak vysoké nároky na výpočetní výkon, avšak nedosahují vyššího hodnocení ani v jednom z testovaných rozlišení.

Z hlediska komprese dat dopadl nejlépe opět kodek VP9. Dokázal snížit celkovou datovou velikost zdrojového videa nejlépe ze všech použitých kodeků u všech videí, kromě videa crowd run. Jeho neúspěch u videa crowd run je způsoben velmi vysokým počtem obrazových změn ve videu - mnoho běžících osob po celou dobu sekvence. Na tento typ videí je podle výsledku komprese [A.1](#page-52-1) nejvhodnější použít kodek HEVC, který na vyšších rozlišeních dopadl nejlépe.

## **LITERATURA**

- <span id="page-48-1"></span><span id="page-48-0"></span>[1] SERIES H: AUDIOVISUAL AND MULTIMEDIA SYSTEMS Infrastructure of audiovisual services – Coding of moving video: High efficiency video coding. 2015. Geneva: TELECOMMUNICATION STANDARDIZATION SEC-TOR OF ITU, 2015.
- <span id="page-48-4"></span>[2] SERIES P: TELEPHONE TRANSMISSION QUALITY, TELEPHONE IN-STALLATIONS, LOCAL LINE NETWORKS Audiovisual quality in multimedia services: Subjective video quality assessment methods for multimedia applications. 04/2008. Geneva: TELECOMMUNICATION STANDARDIZATION SECTOR OF ITU., 2008
- <span id="page-48-5"></span>[3] SERIES A: ORGANIZATION OF THE WORK OF ITU-T: Alternative approval process for new and revised ITU-T Recommendations. 21-30. Říjen 2008. Johannesburg: TELECOMMUNICATION STANDARDIZATION SECTOR OF ITU, 2008.
- <span id="page-48-2"></span>[4] Jani Lainema, Kemal Ugur *On HEVC still picture coding performance.* JCT-VC. 22.1.2013.
- <span id="page-48-3"></span>[5] KUNZ. On the Equivalence Between One-Dimensional Discrete Walsh-Hadamard and Multidimensional Discrete Fourier Transforms. *IEEE Transactions on Computers* [online]. 1979, C-28(3): 267-268 [cit. 2015-12-09]. DOI: 10.1109/TC.1979.1675334. ISSN 0018-9340. Dostupné z: [http://ieeexplore.](http://ieeexplore.ieee.org/lpdocs/epic03/wrapper.htm?arnumber=1675334) [ieee.org/lpdocs/epic03/wrapper.htm?arnumber=1675334](http://ieeexplore.ieee.org/lpdocs/epic03/wrapper.htm?arnumber=1675334)
- <span id="page-48-6"></span>[6] The MariaDB Foundation: MariaDB database [online]. [cit. 2016-05-24]. Dostupné z: <https://mariadb.org/about/>
- <span id="page-48-7"></span>[7] Bringing MySQL to the web: phpMyAdmin [online]. [cit. 2016-05-24]. Dostupné z: <https://www.phpmyadmin.net/>
- <span id="page-48-8"></span>[8] What is MySQL? [online]. Oracle Corporation, 2016 [cit. 2016-05-20]. Dostupné z: <http://dev.mysql.com/doc/refman/5.7/en/what-is-mysql.html>

# **SEZNAM SYMBOLŮ, VELIČIN A ZKRATEK**

<span id="page-49-0"></span>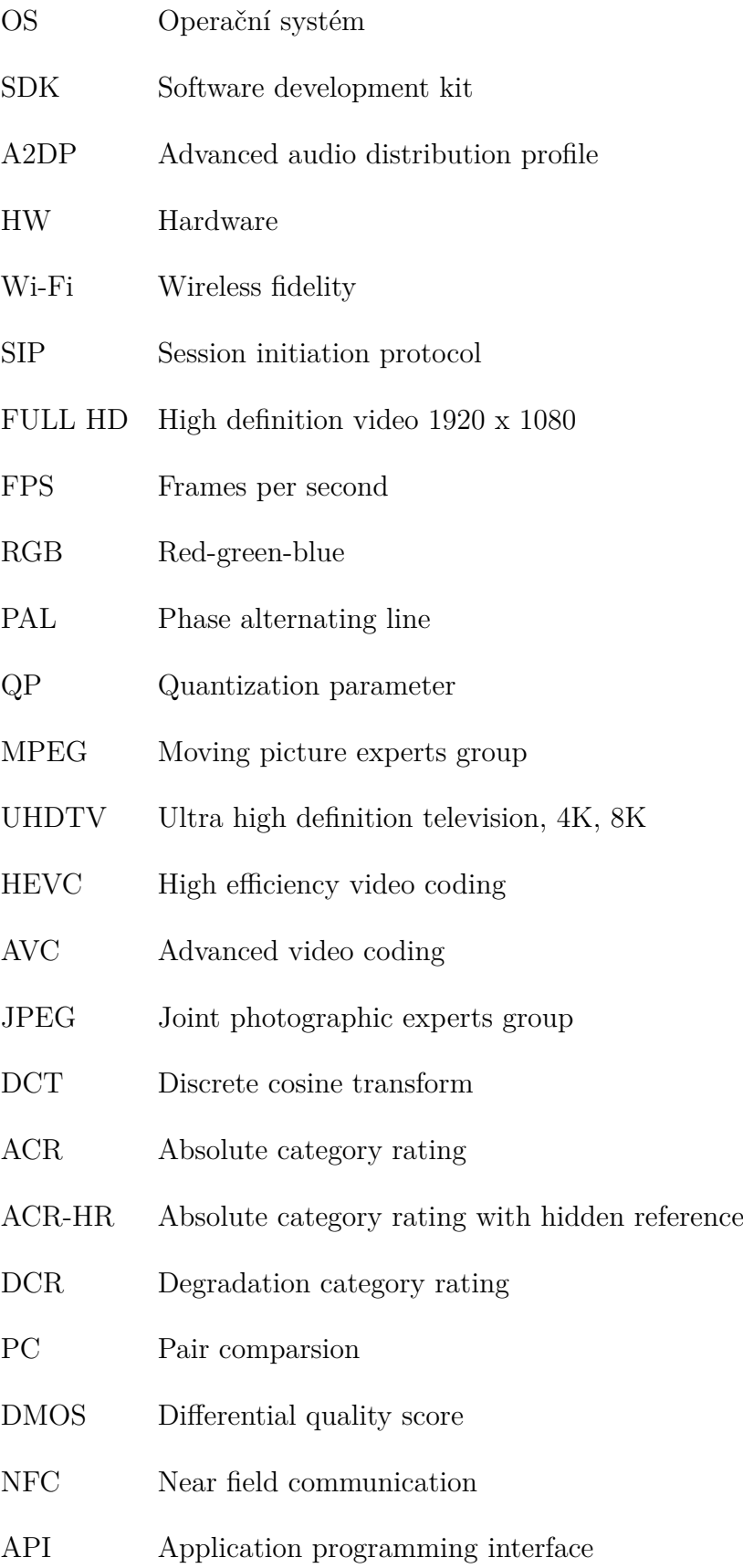

- HDTV High definition television.
- SHVC Scalable coding extensions.
- MV-HEVC Multi-view extensions.
- ITU-T International Telecommunication Union.
- JSON JavaScript Object Notation.
- SQL Structured Query Language.

# **SEZNAM PŘÍLOH**

<span id="page-51-0"></span>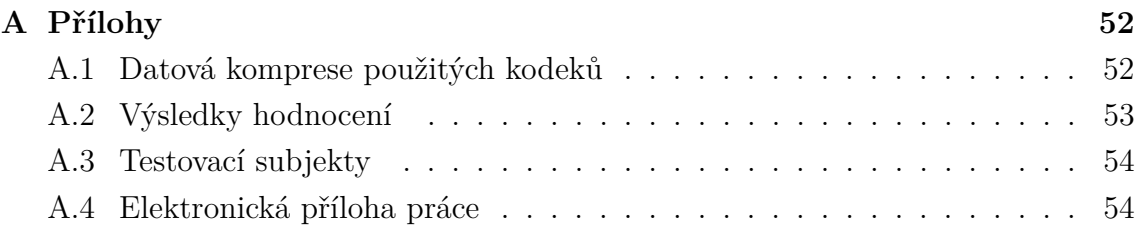

# <span id="page-52-0"></span>**A PŘÍLOHY**

# <span id="page-52-1"></span>**A.1 Datová komprese použitých kodeků**

Původní velikosti videosekvencí pro srovnání:

crowd run - 1,44 GB old town cross - 1,44 GB ducks take off - 1,44 GB

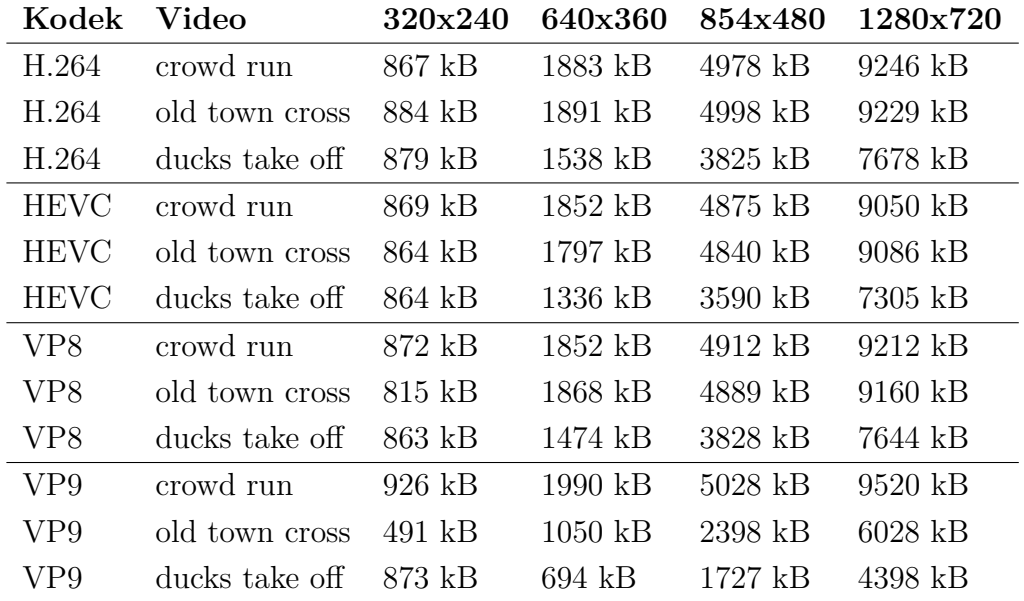

<span id="page-52-2"></span>Tab. A.1: Komprese dat.

# <span id="page-53-0"></span>**A.2 Výsledky hodnocení**

| Video           | Rozlišení            | Kodek           | М              | Video          | Rozlišení         | Kodek           | М              |  |
|-----------------|----------------------|-----------------|----------------|----------------|-------------------|-----------------|----------------|--|
| krowd run       | 320 x 240            | H.264           | $\mathbf{1}$   | crowd run      | $845 \times 480$  | H.264           | 3              |  |
| krowd run       | $320 \times 240$     | <b>HEVC</b>     | $\mathbf{1}$   | krowd run      | $845 \times 480$  | <b>HEVC</b>     | 3              |  |
| krowd run       | $320 \times 240$     | VP <sub>8</sub> | $\mathbf{1}$   | crowd run      | 845 x 480         | VP <sub>8</sub> | 3              |  |
| krowd run       | $320 \times 240$     | VP9             | $\mathbf{1}$   | crowd run      | $845 \times 480$  | VP9             | 4              |  |
| old town cross  | $320 \times 240$     | H.264           | $\mathbf{1}$   | old town cross | $845 \times 480$  | H.264           | $\overline{4}$ |  |
| lold town cross | $320 \times 240$     | <b>HEVC</b>     | $\mathbf{1}$   | old town cross | 845 x 480         | <b>HEVC</b>     | $\overline{4}$ |  |
| old town cross  | $320 \times 240$     | VP <sub>8</sub> | $\mathbf{1}$   | old town cross | 845 x 480         | VP <sub>8</sub> | 3              |  |
| lold town cross | $320 \times 240$     | VP <sub>9</sub> | $\mathbf{1}$   | old town cross | $845 \times 480$  | VP9             | $\overline{4}$ |  |
| ducks take off  | $320 \times 240$     | H.264           | $\mathbf{1}$   | ducks take off | $845 \times 480$  | H.264           | 3              |  |
| ducks take off  | $320 \times 240$     | <b>HEVC</b>     | $\mathbf{1}$   | ducks take off | $845 \times 480$  | <b>HEVC</b>     | $\overline{4}$ |  |
| ducks take off  | $320 \times 240$     | VP8             | $\mathbf{1}$   | ducks take off | $845 \times 480$  | VP8             | 3              |  |
| ducks take off  | $320 \times 240$     | VP9             | $\overline{2}$ | ducks take off | $845 \times 480$  | VP9             | $\overline{4}$ |  |
| crowd run       | 640 x 360            | H.264           | $\overline{2}$ | crowd run      | $1280 \ge 720$    | H.264           | $\bf 5$        |  |
| krowd run       | $640 \times 360$     | <b>HEVC</b>     | $\overline{2}$ | crowd run      | $1280 \times 720$ | <b>HEVC</b>     | $\overline{5}$ |  |
| krowd run       | $640 \times 360$     | VP8             | $\mathbf{1}$   | crowd run      | $1280 \times 720$ | VP <sub>8</sub> | $\bf 5$        |  |
| krowd run       | $640 \times 360$     | VP9             | 3              | crowd run      | $1280 \times 720$ | VP9             | $\overline{5}$ |  |
| old town cross  | $640\ \text{x}\ 360$ | H.264           | 3              | old town cross | $1280 \times 720$ | H.264           | $\bf 5$        |  |
| old town cross  | $640 \times 360$     | <b>HEVC</b>     | 3              | old town cross | 1280 x 720        | <b>HEVC</b>     | $\bf 5$        |  |
| old town cross  | 640 x 360            | VP8             | 3              | old town cross | 1280 x 720        | VP <sub>8</sub> | $\bf 5$        |  |
| old town cross  | $640 \times 360$     | VP9             | 3              | old town cross | $1280 \times 720$ | VP9             | $\overline{5}$ |  |
| ducks take off  | $640 \times 360$     | H.264           | $\overline{2}$ | ducks take off | $1280 \times 720$ | H.264           | 4              |  |
| ducks take off  | $640 \times 360$     | <b>HEVC</b>     | $\overline{2}$ | ducks take off | $1280 \times 720$ | <b>HEVC</b>     | $\overline{5}$ |  |
| ducks take off  | 640 x 360            | VP8             | $\overline{2}$ | ducks take off | 1280 x 720        | VP <sub>8</sub> | 4              |  |
| ducks take off  | 640 x 360            | VP9             | 3              | ducks take off | 1280 x 720        | VP9             | $\bf 5$        |  |

<span id="page-53-1"></span>Tab. A.2: Výsledky hodnocení.

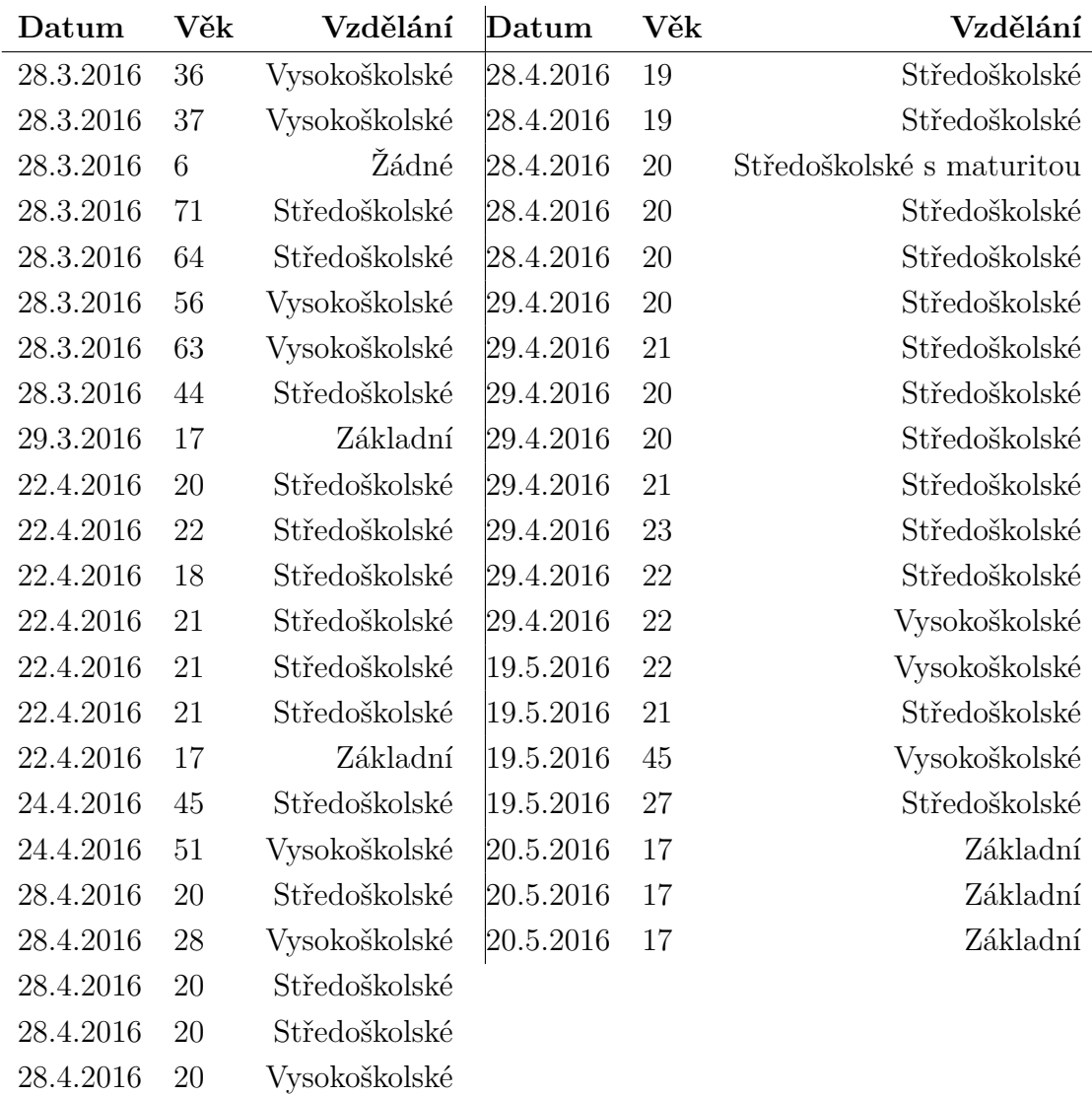

# <span id="page-54-0"></span>**A.3 Testovací subjekty**

<span id="page-54-2"></span>Tab. A.3: Přehled dobrovolníků.

# <span id="page-54-1"></span>**A.4 Elektronická příloha práce**

Tato práce zahrnuje elektronickou přílohu, obsahující podrobná data z testování a aplikaci pro systém Android, ve které bylo testování prováděno. Obě tyto položky se nachází na přiloženém CD.